Дякуємо, що ви придбали Sony Ericsson G700. Додатковий вміст для телефону можна знайти на сторінці *[www.sonyericsson.com/fun](http://www.sonyericsson.com/fun)*.

Зареєструйтеся зараз, щоб безкоштовно отримати місце для збереження файлів в Інтернеті та спеціальні пропозиції на веб-сторінці *[www.sonyericsson.com/myphone](http://www.sonyericsson.com/myphone)*.

Підтримка виробу здійснюється на веб-сторінці *[www.sonyericsson.com/support](http://www.sonyericsson.com/support)*.

## Аксесуари - більше для вашого телефону

### Гарнітура Bluetooth™ HBH-PV703

Користуйтеся надійною бездротовою гарнітурою

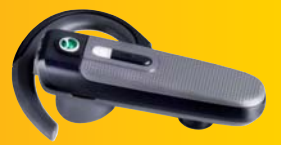

### GPS Enabler HGE-100

Візьміть більше від свого телефону додайте технологію GPS. Дізнайтеся, де ви знаходитесь, куди прямуєте та як туди дістатися.

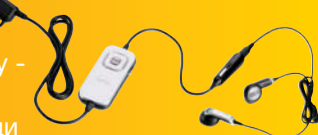

Автомобільний комплект для гучного зв'язку Bluetooth™ HCB-150

Високоякісна автомобільна гарнітура з функцією перетворення тексту на мовлення для зручних дзвінків у дорозі.

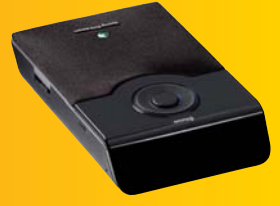

Ці аксесуари можна придбати окремо, але вони можуть бути недоступними у деяких регіонах продажу. Щоб переглянути повний асортимент, завітайте на веб-сторінку *[www.sonyericsson.com/accessories](http://www.sonyericsson.com/accessories)*. **This is the Internet version of the User's guide. © Print only for private use.**

# Зміст

### Початок роботи [................. 6](#page-7-0)

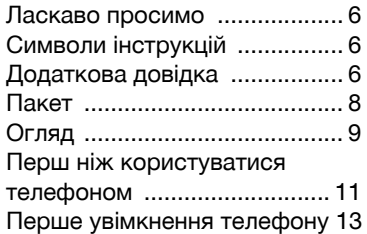

### Ознайомлення з

#### телефоном [....................... 15](#page-16-0)

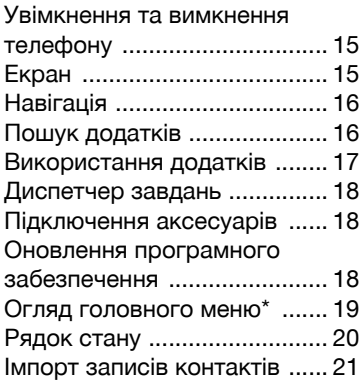

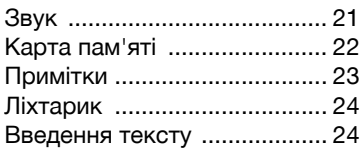

### Дзвінки [............................ 29](#page-30-0)

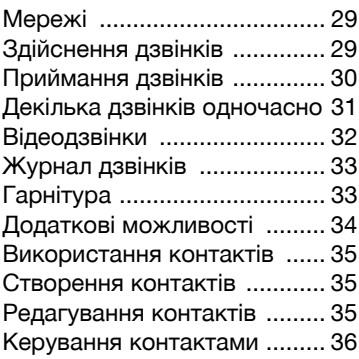

### Обмін [повідомленнями](#page-39-0) .. 38

Перш ніж користуватися обміном [повідомленнями](#page-39-1) .... 38 Клавіша [швидкого](#page-39-2) доступу для обміну [повідомленнями](#page-39-2) 38

Зміст 1

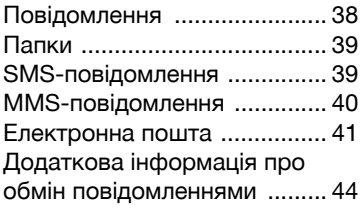

### Інтернет [............................ 47](#page-48-0)

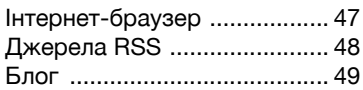

### Мультимедіа [.................... 50](#page-51-0)

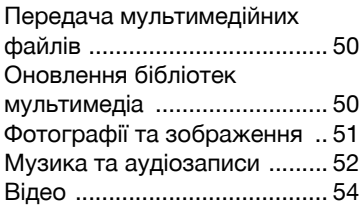

### Камера [............................. 55](#page-56-0)

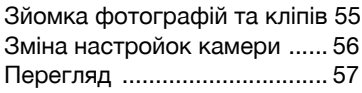

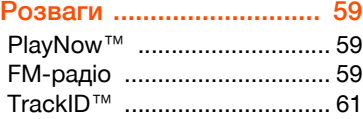

### Зв'язок [............................ 62](#page-63-0)

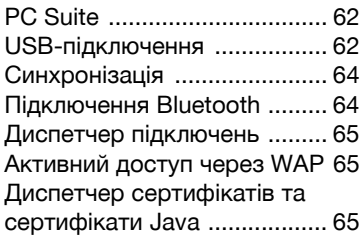

### Додаткові [можливості](#page-68-0) ... 67

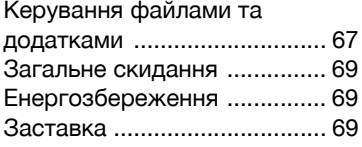

### Важлива [інформація](#page-71-0) ...... 70

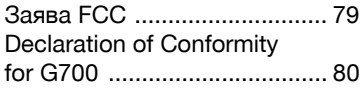

[Алфавітний](#page-82-0) покажчик .... 81

### Sony Ericsson G700

UMTS 2100 GSM 900/1800/1900

Цей посібник користувача виданий компанією Sony Ericsson Mobile Communications AB або її дочірньою компанією без будь-яких гарантійних зобов'язань. Компанія Sony Ericsson Mobile Communications AB або її місцева дочірня компанія має право у будь-який час та без попереднього сповіщення вносити у даний посібник зміни, зумовлені типографськими помилками, неточністю поданої інформації, а також у зв'язку із вдосконаленням програмного забезпечення та/або обладнання. Усі ці зміни будуть внесені у нове видання цього посібника користувача.

Усі права захищені.

©Sony Ericsson Mobile Communications AB, 2008

Номер видання: 1210-1015.1 Увага:

Деякі послуги, описані в даному посібнику, підтримуються не всіма мережами. *Це стосується також міжнародного номеру служби екстреної допомоги GSM 112.*

Якщо у вас виникли сумніви щодо використання тієї чи іншої послуги, зверніться за допомогою до постачальника послуг чи оператора мережі.

Будь ласка, ознайомтесь із розділами *Рекомендації щодо безпечного та ефективного використання* та *Обмежена гарантія*, перш ніж користуватися мобільним телефоном.

За допомогою цього мобільного телефону можна завантажувати, зберігати і пересилати додатковий вміст, наприклад, сигнали дзвінка. Використання такого вмісту може бути обмежене або захищене правами третіх сторін, включаючи, але не обмежуючись,

законодавством про авторські права. Ви, а не компанія Sony Ericsson несете повну відповідальність за додатковий вміст, який

завантажується на ваш мобільний телефон або пересилається з нього. Перш ніж використовувати будь-який додатковий вміст, перевірте, будь ласка, чи таке використання дозволене і підкріплене відповідною ліцензією. Компанія Sony Ericsson не дає гарантій щодо точності, цілісності та якості додаткового вмісту чи будь-якого вмісту третіх сторін. Компанія Sony Ericsson за жодних обставин не несе відповідальності за невідповідне використання додаткового вмісту чи будь-якого іншого вмісту, наданого третьою стороною.

Логотип Liquid Identity, PlayNow, TrackID та MusicDJ є торговими марками або зареєстрованими торговими марками компанії Sony Ericsson Mobile Communications AB. Sony, Memory Stick Micro та M2 є торговими марками або зареєстрованими торговими марками компанії Sony Corporation.

Ericsson є торговою маркою або зареєстрованою торговою маркою компанії Telefonaktiebolaget LM Ericsson.

TrackID™ підтримується Gracenote Mobile MusicID™. Gracenote та Gracenote Mobile MusicID є торговими марками або зареєстрованими торговими марками компанії Gracenote, Inc.

Bluetooth є торговою маркою або зареєстрованою торговою маркою компанії Bluetooth SIG Inc. і будь-яке використання цієї марки компанією Sony Ericsson передбачене ліцензією.

Real є торговою маркою або зареєстрованою торговою маркою компанії RealNetworks, Inc. Авторські права 1995-2008, RealNetworks, Inc. Усі права захищені.

Adobe та Acrobat є торговими марками або зареєстрованими торговими марками компанії Adobe Systems Incorporated у Сполучених Штатах Америки та інших країнах.

Microsoft, Microsoft Excel, Microsoft Word, Microsoft PowerPoint, Microsoft Outlook та Windows є зареєстрованими торговими марками або торговими марками корпорації Microsoft у Сполучених Штатах і/або в інших країнах.

Java та усі торгові марки і логотипи, які містять слово Java, є торговими марками або зареєстрованими торговими марками корпорації Sun Microsystems, Inc. у США та інших країнах.

Ліцензійна угода кінцевого споживача щодо використання продукції Sun™ Java™ J2ME™. Обмеження:

- 1 Програмне забезпечення є конфіденційною та захищеною авторським правом інформацією корпорації Sun, тому право власності на всі копії програмного забезпечення належить корпорації Sun та/або власникам її ліцензій. Користувач не має права модифікувати, декомпілювати, розбирати код, розшифровувати, видаляти або будь-яким іншим чином переробляти програмне забезпечення. Програмне забезпечення заборонено здавати в оренду, передавати іншим особам або видавати субліцензії на використання такого забезпечення повністю або частково.
- 2 Положення щодо експорту: цей виріб, разом з будь-яким програмним забезпеченням чи технічною документацією, що міститься в ньому або постачається у комплекті з ним, регулюється експортним законодавством США та Законом про контроль за експортом, а також пов'язаними із ним нормативними положеннями та програмами санкцій США, що здійснюються Управлінням з контролю за іноземними активами Міністерства фінансів США, та можуть додатково регулюватись нормативними положеннями щодо експорту та імпорту в інших країнах. Користувач та будь-який власник виробу зобов'язується суворо дотримуватись усіх згаданих положень та підтверджує, що він

несе відповідальність за отримання ліцензій на експорт, реекспорт та імпорт цього виробу. Включаючи цей виріб, разом з програмним забезпеченням, що міститься у ньому, але не обмежуючись цим, його не можна завантажувати, або іншим способом експортувати, реекспортувати (i) до Куби, Іраку, Ірану, Північної Кореї, Судану, Сирії (список може переглядатися час від часу) чи передавати людині такої національності, людині, що проживає в одній з цих країн, організації в одній з цих країн або будь-якій іншій країні, де США має товари, на які накладено ембарго; або (ii) людині чи організації зі списку громадян особливих категорій міністерства фінансів США або (iii) будь-яким особам чи організаціям з будь-якого іншого списку, що забороняє експорт, які можуть час від часу затверджуватися урядом Сполучених Штатів, включаючи, але не обмежуючись списком відмовних осіб або списком організацій міністерства торгівлі США, або списком санкцій нерозповсюдження Державного департаменту США

3 Обмежені права: Використання, дублювання або розкриття інформації урядом США регулюється обмеженнями, викладеними у статтях "Права у сфері технічної інформації та програмного забезпечення", що містяться у документах DFARS 252.227-7013(c) (1) (ii) та FAR 52.227-19(c) (2).

Цей виріб захищено деякими правами інтелектуальної власності Microsoft. Використання або розповсюдження цієї технології за межами цього виробу без ліцензії від Microsoft заборонене.

Власники вмісту використовують технологію керування цифровими правами Windows Media (WMDRM) для захисту своєї інтелектуальної власності, включаючи авторські права. Цей пристрій використовує програмне забезпечення

4 Зміст

**This is the Internet version of the User's guide. © Print only for private use.**

WMDRM для доступу до вмісту, захищеного за допомогою WMDRM. Якщо неможливо захистити вміст за допомогою програмного забезпечення WMDRM, власники вмісту можуть попросити Microsoft скасувати здатність програмного забезпечення використовувати WMDRM для відтворення або копіювання захищеного вмісту. Скасування не впливає на незахищений вміст. Завантажуючи ліцензії для захищеного вмісту, ви погоджуєтеся з тим, що Microsoft може включити список відкликання до ліцензій. Власники вмісту можуть висунути вимогу оновити WMDRM, щоб отримати доступ до їхнього вмісту. Відхиливши оновлення, ви не отримаєте доступ до вмісту, що вимагає оновлення.

Цей виріб ліцензовано відповідно до портфелю ліцензій MPEG-4 visual та патенту AVC для персонального та некомерційного використання споживачем з метою (i) кодування відео згідно зі стандартом MPEG-4 visual ("відео MPEG-4") або стандартом AVC ("відео AVC") та/або (ii) декодування відео MPEG-4 або AVC, яке було закодовано споживачем під час персональної некомерційної діяльності та/або було отримано від відео-провайдера, що має ліцензію MPEG LA для надання відео MPEG-4 та/або AVC. Ліцензія не надається і не передбачає ніякого іншого використання. Додаткову інформацію, в тому числі інформацію щодо пільгового, внутрішнього та комерційного використання можна отримати у MPEG LA, L.L.C. Див. http:// www.mpegla.com. Технологію декодування аудіо MPEG Layer-3 ліцензовано Fraunhofer IIS та Thomson.

Назви інших виробів та компаній, згадані у цьому документі, можуть бути торговими марками їх відповідних власників.

Будь-які права, що випливають з вищезазначеного, але не були чітко викладені у цьому документі, є захищеними.

Усі малюнки наведено для прикладу, тому вони можуть не відображати саме цей телефон.

Зміст 5

# <span id="page-7-0"></span>Початок роботи

### <span id="page-7-1"></span>Ласкаво просимо

Вітаємо вас в якості користувача G700.

Цей Посібник користувача допоможе вам розпочати роботу з вашим новим телефоном. Щоб отримати від<br>свого телефону якнайбільше. спочатку прочитайте цей розділ.

### <span id="page-7-2"></span>Символи інструкцій

У цьому Посібнику користувача використовуються такі символи:

Примітка

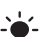

- Порада
- Вказує на те, що послуга  $|\mathfrak{D}|$ або функція залежить від мережі або наявності передплати. За докладнішою інформацією зверніться до оператора мережі.

# <span id="page-7-3"></span><mark>, Додаткова довідка</mark>

Повний комплект документації користувача включає наступне:

- Посібник користувача огляд функцій вашого
- телефону.<br> **Довідка у телефоні** у більшості додатків доступ до Довідки надається з меню Додатково.
- Веб-посібник найновіший посібник користувача з покроковими інструкціями та додатковою інформацією про функції вашого телефону. Ви можете отримати доступ до веб-посібника, завітавши на веб-сторінку *[www.sonyericsson.com/](http://www.sonyericsson.com/support) [support](http://www.sonyericsson.com/support)*.

### Щоб отримати доступ до вебпосібника з телефону*:*

- 1 У режимі очікування виберіть Головне меню > Інтернет.
- 2 Виберіть Додатк. > Перегляд > Закладки > Веб-посібник.

### Догляд за телефоном

• Очищайте екран за допомогою вологої тканини.

### 6 Початок роботи

• Вибираючи елементи на екрані, використовуйте лише перо, що постачається разом з телефоном, або кінчики<br>пальців.

Докладні інструкції щодо догляду за телефоном див. у *[Рекомендації](#page-73-0) щодо безпечного та дбайливого використання наших [виробів](#page-73-0)* на стор. [72](#page-73-0).

### Початок роботи 7

### <span id="page-9-0"></span>Пакет

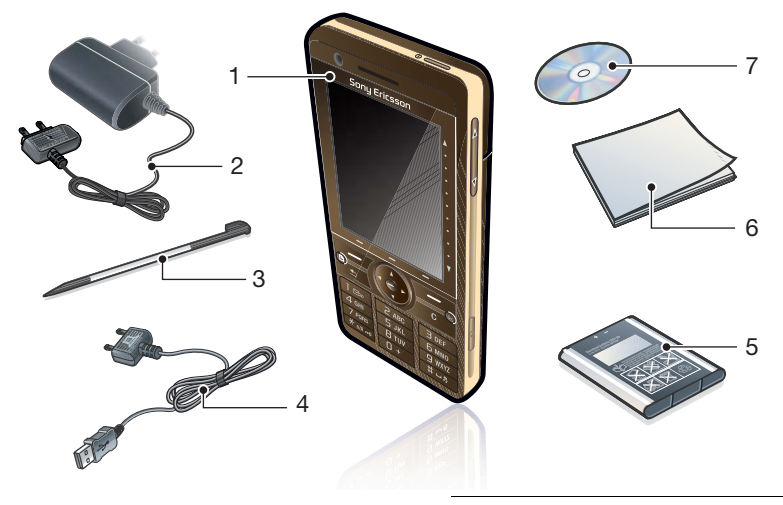

- Телефон G700
- Зарядний пристрій CST-70
- Перо
- 4 USB-кабель DCU-65
- Акумулятор BST-33
- Посібник користувача
- Компакт-диск з пакетом PC suite та програмою Media Manager
- *Якщо у вашому пакеті відсутні будьякі перелічені елементи, зверніться до продавця.*

Початок роботи

### <span id="page-10-0"></span>Огляд

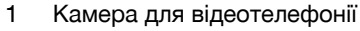

- Вушний динамік
- Екран
- Клавіша вибору меню
- Клавіша Примітки (для додатка Примітки)
- Клавіша "Назад"
- Навігаційна клавіша з 5 функціями
- Кнопка вимкнення звуку
- Клавіша C (Очистити)
- Кнопка камери
- Клавіша обміну повідомленнями
- Кнопка зменшення гучності
- Кнопка збільшення гучності
- Кнопка увімкнення / вимкнення

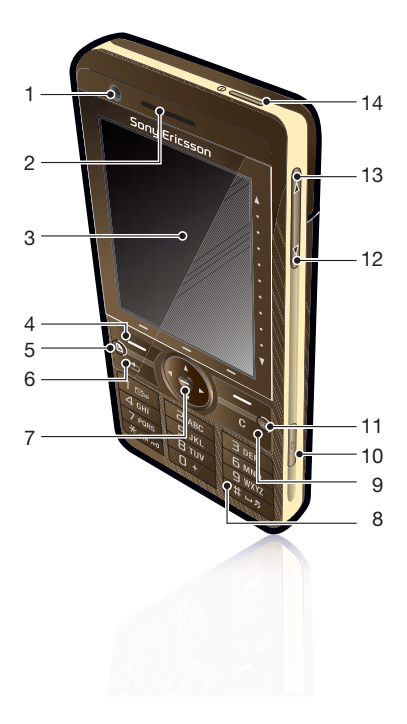

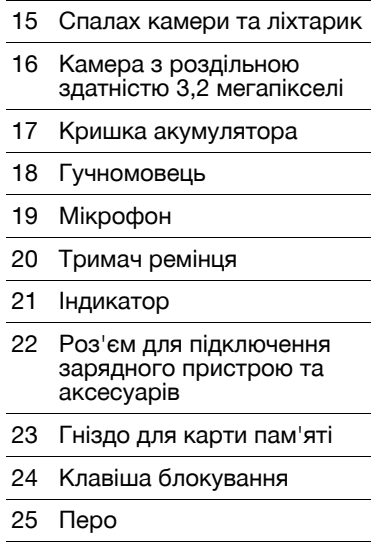

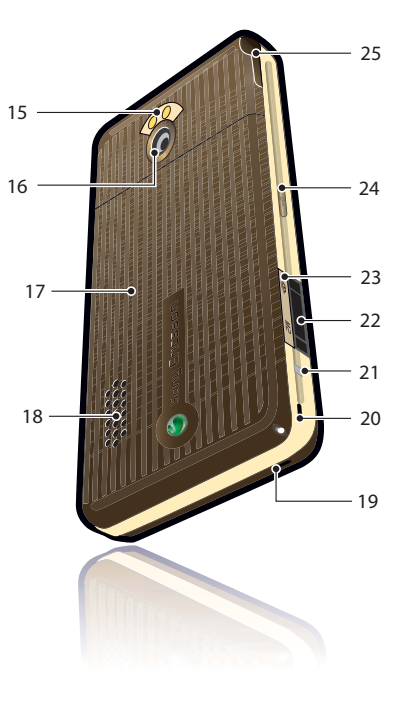

### <span id="page-12-0"></span>Перш ніж користуватися телефоном

### SIM-картка

Ви отримуєте SIM-картку, коли реєструєтесь у оператора мережі. SIM-картка відслідковує номер вашого телефону, послуги, що включені до вашої підписки, та контакти. PIN-код постачається разом із SIM-карткою; його треба ввести (у разі потреби), коли ви вперше вмикаєте телефон.

### Щоб вставити *SIM-*картку

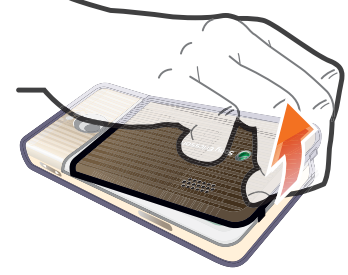

- 1 Зніміть кришку акумулятора, натиснувши та потягнувши за нижню частину кришки внизу телефону.
- 2 Витягніть акумулятор.

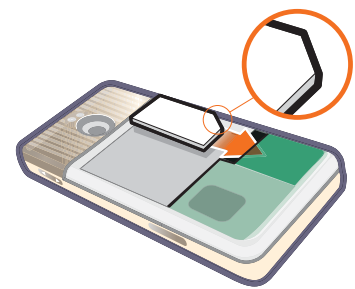

Початок роботи 11

3 Вставте SIM-картку у гніздо для SIM-картки. Переконайтеся, що ви вставили її так, як показано на малюнку.

### Акумулятор

### Щоб вставити акумулятор

- 1 Відключіть зарядний пристрій (якщо він був підключений).
- 2 Зніміть кришку акумулятора, натиснувши та потягнувши за нижню частину кришки внизу телефону.

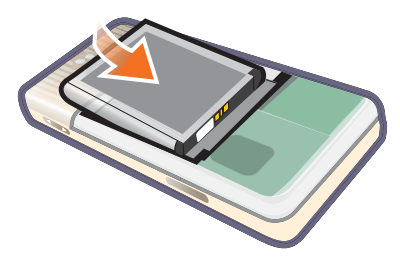

3 Вставте акумулятор.

Коли індикатор починає блимати червоним світлом або коли на екрані з'являється попередження про низький заряд батареї, акумулятор

треба зарядити. Для повної зарядки акумулятора потрібно до 2.5 годин.

### Щоб зарядити акумулятор

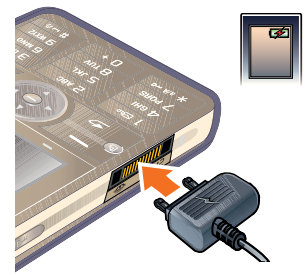

- 1 Підключіть зарядний пристрій до мережі.
- 2 Підключіть зарядний пристрій до телефону.

### 12 Початок роботи

### Щоб від*'*єднати зарядний пристрій

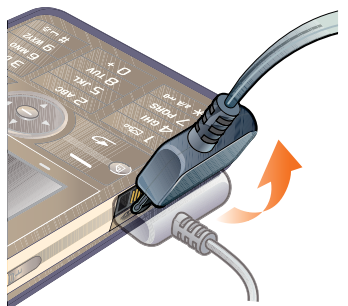

• Вийміть зарядний пристрій, нахиливши штепсельну вилку вгору.

### <span id="page-14-0"></span>Перше увімкнення телефону

- *Перш ніж користуватися*
- *телефоном, ви маєте вставити SIMкартку і вставити та зарядити акумулятор.*

### Щоб увімкнути телефон

- 1 Натисніть та утримуйте кнопку увімкнення / вимкнення.
- 2 Виберіть Телефон увімкнено.
- 3 Виберіть мову.
- *Усі мови, окрім Англійської (Брит.), буде видалено відразу після того, як ви виберете мову. Завантажити додаткові мови можна за адресою [www.sonyericsson.com/support.](http://www.sonyericsson.com/support)*
- 4 У разі потреби введіть PIN-код.
- 5 Виберіть Готово.
- *Якщо ви зробили помилку під час введення PIN-коду, ви можете видалити номер, натиснувши . Якщо ви ввели неправильний PIN-код тричі поспіль, SIM-картку буде заблоковано. Щоб розблокувати її, потрібно ввести PUK-код, що постачається разом із SIMкарткою.*

У Посібнику користувача початковий екран називається Режимом очікування.

### Номер IMEI

Номер IMEI (Міжнародний ідентифікаційний номер мобільного обладнання) - це номер, що складається з 15 цифр. Ваш оператор може скористуватися номером IMEI, щоб повністю відключити ваш телефон, якщо його буде викрадено. Номер

надрукований на нижньому боці відділення для акумулятора. Ви також можете переглянути номер на екрані телефону.

### Щоб переглянути номер *IMEI*  на екрані телефону

У режимі очікування введіть \*#06#.

### Блокування клавіатури

На вашому телефоні є спеціальна клавіша блокування, щоб легко блокувати та розблоковувати клавіатуру телефону. Автоблокування клавіатури увімкнено за замовчуванням.

#### Щоб вимкнути автоматичне блокування клавіатури

- 1 У режимі очікування виберіть Головне меню > Настройки > Безпека > Блокування.
- 2 Зніміть позначку Автоблокування клавіатури.

#### Щоб заблокувати та розблокувати клавіатуру за допомогою клавіші блокування

• Натисніть клавішу блокування  $-0$ .

### Майстри

У телефоні встановлено три майстри, що допомагають вам налаштувати телефон. Майстер настройки, майстер Інтернету та майстер електронної пошти. Майстер настройки та майстер Інтернету запускаються при першому увімкненні телефону. Майстер електронної пошти запускається при першому запуску облікових записів електронної пошти. З Головного меню у будь-який час можна запустити усі майстри. Детальнішу інформацію про майстри можна знайти у вебпосібнику.

### 14 Початок роботи

### <span id="page-16-0"></span>Ознайомлення з телефоном

### <span id="page-16-1"></span>Увімкнення та вимкнення телефону

### Щоб увімкнути телефон

- 1 Натисніть та утримуйте кнопку
- 2 Виберіть Телефон увімкнено.

### Щоб вимкнути телефон

- 1 Натисніть та утримуйте кнопку увімкнення / вимкнення.
- 2 Виберіть Живлення вимкнено.

### <span id="page-16-2"></span>Екран

Телефон має сенсорний екран. Ви можете користуватись пером або кінчиками пальців, пером аоо кінчиками пальців, и там при Меню рядка стану<br>щоб вибирати елементи.

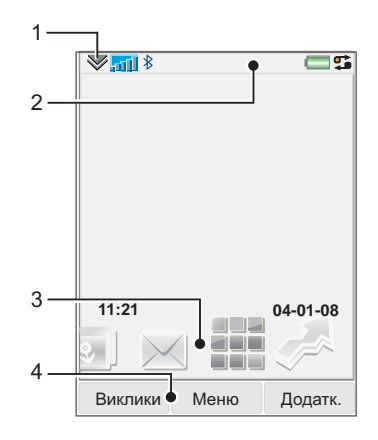

- 
- 2 Рядок стану зі значками
- 3 Панелі
- 4 Клавіші вибору

### <span id="page-17-0"></span>Навігація

Існує декілька способів для переходу між пунктами меню та вибору елементів у вашому телефоні. Ви можете використовувати навігаційну клавішу з 5 функціями, клавішу Назад, перо, клавіатурні навігаційні клавіші, сенсорні клавіші або кінчики пальців.

### Навігація з 5 функціями

Клавіша навігації складається з кільця та центральної клавіші. Кільце використовується для переміщення

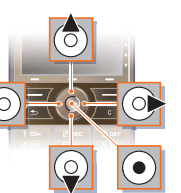

вгору (6) та вниз , ліворуч ® та праворуч . Центральна клавіша використовується для вибору.

### Клавіша "Назад"

Ви можете натиснути  $\sqrt{2}$ щоб повернутися до попереднього екрану або меню. Ви можете натиснути та

утримувати  $\boxed{\Rightarrow}$ , щоб повернутися до режиму очікування.

### Перо

Використовуйте перо для вибору елементів на екрані та для переходу між пунктами меню або для зміни масштабу мультимедійних зображень.

### <span id="page-17-1"></span>Пошук додатків

### Режим очікування

Коли ви вмикаєте телефон, відображується додаток "Режим очікування"

#### Щоб змінити вигляд екрана у режимі очікування

- 1 Виберіть Головне меню > Настройки > Дисплей > Додаток "Режим очікування".
- 2 Виберіть:
	- Бізнес, щоб відобразити екран "Сьогодні".
	- Немає, щоб відобразити збільшений годинник. Панелі чи клавіші швидкого доступу не будуть відображуватись.
	- За замовчуванням, щоб відобразити панелі.

### Панелі

За допомогою панелей ви отримуєте швидкий доступ до додатків та завдань. За замовчуванням завжди відображуються чотири панелі. А саме Швидкий доступ, Обрані контакти, Календар та Нові повідомлення. Ви можете додати та видалити декілька інших панелей. Докладнішу інформацію про панелі можна знайти у *веб-посібнику на [www.sonyericsson.com/support](http://www.sonyericsson.com/support)*.

### Використання панелей

• Скористайтеся ⊙ та ⊙ для<br>переходу між панелями. Натисніть … щоб вибрати панель.

### Щоб додати додаткові панелі

- 1 У режимі очікування виберіть<br>Додатково > Настройки.
- 2 Позначте потрібні панелі та виберіть Зберегти.

#### Головне меню

Усі додатки вашого телефону можна знайти у головному меню.

# – **Щоб увійти у головне меню**<br>● У режимі очікування виберіть **≋**

або Меню, в залежності від того, який додаток режиму очікування активний.

#### Щоб змінити перегляд головного меню

- 1 У режимі очікування виберіть Головне меню.
- 2 Виберіть Додатк.
- <span id="page-18-0"></span>3 Виберіть параметр.

### Використання додатків

### Щоб запустити додаток

• Виберіть потрібний додаток.

### Щоб закрити додаток

• Натисніть та утримуйте  $\boxed{\rightarrow}$ 

### Щоб перейти до іншого додатка

• Перейдіть до іншого додатка за допомогою Диспетчера завдань.

Додаткову інформацію див. у розділі *[Диспетчер](#page-19-0) завдань* на сторінці [18.](#page-19-0)

### <span id="page-19-0"></span>Диспетчер завдань

За допомогою диспетчера завдань ви можете переключатися з одного додатка на інший. Вихід з додатка за допомогою диспетчера завдань дозволяє повернутися до додатка у тому стані, у якому ви його залишили. Це може бути корисним, наприклад, коли ви копіюєте та вставляєте текст з одного додатка до іншого.

### Щоб перейти до іншого додатка

- 1 Виберіть у стані.
- 2 Перейдіть до потрібного додатка та виберіть Переключити.

### Щоб завершити додаток

- 1 Виберіть у стані.
- 2 Перейдіть до потрібного додатка та виберіть Завершити.

### <span id="page-19-1"></span>Підключення аксесуарів

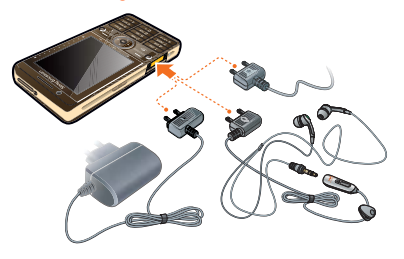

### Щоб підключити аксесуар

- Підключіть аксесуар до телефону збоку.
- *Поверніть вилку вгору, коли ви відключаєте аксесуар.*

### <span id="page-19-2"></span>Оновлення програмного забезпечення

Коли з'являється покращена версія програмного забезпечення для вашого телефону, ви можете оновити його за допомогою служби оновлення Sony Ericsson update Service на сайті *[www.sonyericsson.com/support](http://www.sonyericsson.com/support)*.

### 18 Ознайомлення з телефоном

### <span id="page-20-0"></span>Огляд головного меню\*

 $\gamma$ Диспетчер файлів, Завдання, Примітки, Quickoffice™, Час та сигнали, Ліхтарик, Калькулятор, Конвертор та інше.

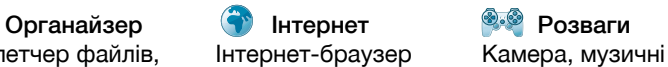

додатки, TrackID™, джерела RSS, радіо, ігри та інше

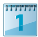

Сенсорний календар Додаток Обмін

Календар Мильтимедіа **Металар Металар Металар Металар** Обмін повідом. На Мультимедіа повідомленнями

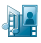

Програма перегляду мультимедійних файлів, у якій ви можете обробляти усі свої мультимедійні файли, такі як музика, відео та інше

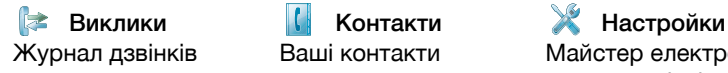

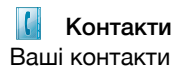

Журнал дзвінків Ваші контакти Майстер електронної пошти та різні настройки

*\* Деякі меню залежать від оператора, мережі та наявності підписки.*

### <span id="page-21-0"></span>Рядок стану

#### Значки рядка стану

Ви можете вибрати значок, щоб отримати докладнішу інформацію або запустити додаток. Нижче - загальний опис більшості загальних значків, які з'являються у рядку стану

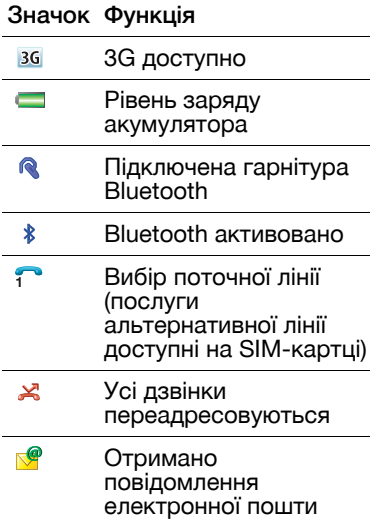

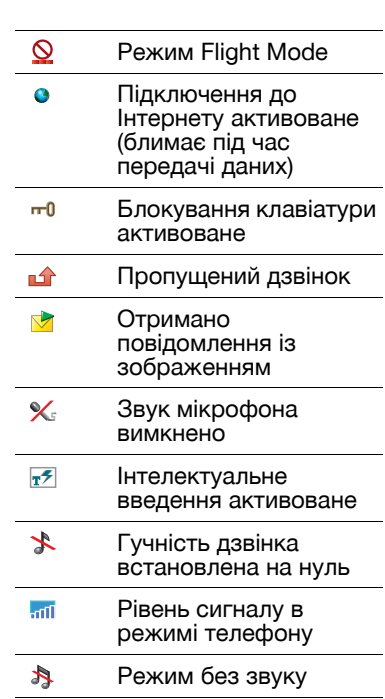

 $\color{red}\nabla$ Отримано текстове повідомлення

20 Ознайомлення з телефоном

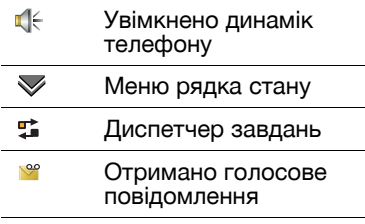

### Меню рядка стану

Ви можете використовувати рядок стану для швидкого доступу до додаткових настройок:

- Новий дзвінок, SMS, MMS та інше.
- Підключення
- Гучність, час та блокування клавіатури

### Щоб отримати доступ до меню рядка стану

• Виберіть  $\blacktriangledown$  у рядку стану.

### <span id="page-22-0"></span>Імпорт записів контактів

Ви можете імпортувати контактну інформацію наступними способами:

- Копіювання контактів,<br>• збережених на SIM-картці.<br>• Передача контактів з
- комп'ютера за допомогою<br>функції синхронізації.
- Передача контактів з іншого телефону за допомогою бездротової технології Bluetooth™.

## <span id="page-22-1"></span>Звук

#### Щоб відрегулювати рівень гучності вушного динаміка під час дзвінка

• Натисніть кнопки збільшення та зменшення гучності.

Щоб відрегулювати рівень гучності мультимедійних файлів*,* сигналів дзвінка та сигналів повідомлень

- 1 Виберіть  $\gg$  Гучність.
- 2 Виберіть відповідний повзунок.
- 3 Відрегулюйте гучність за допомогою пера.

### Щоб вимкнути звук телефону*.*

1 Виберіть  $\sum$  > Гучність.

2 Встановіть позначку Режим без звуку.

*У режимі очікування натисніть та утримуйте* <sup>1</sup> из , щоб увімкнути *або вимкнути режим без звуку.*

### Переключити звук

Під час поточного дзвінка або прослуховування музики ви можете переключити звук на підключений аксесуар, наприклад, гарнітуру Bluetooth.

### Щоб переключити звук

- 1 Виберіть  $\blacktriangledown$  > Гучність.
- 2 Виберіть Додатково > Переключити звук.

### <span id="page-23-0"></span>Карта пам'яті

Телефон має гніздо для карт пам'яті Memory Stick Micro™<br>(M2™) поруч із роз'ємом. Телефон підтримує карти пам'яті ємністю до 8 Гб. Карта пам'яті поводиться як звичайний жорсткий диск. Ви можете отримати доступ до неї зі свого комп'ютера через порт USB для швидкої передачі файлів.

### Щоб вставити карту пам*'*яті

• Вставте карту пам'яті у гніздо

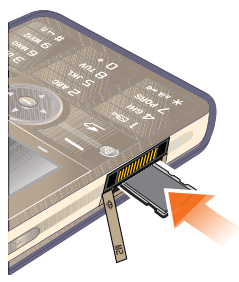

### Щоб вийняти карту пам*'*яті

• Натисніть на край карти пам'яті, після чого відпустіть її.

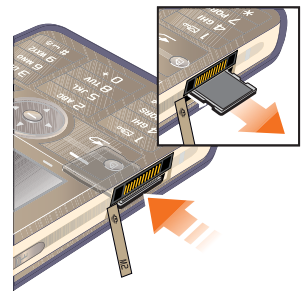

*Не видаляйте карту пам'яті під час передачі файлів.*

### <span id="page-24-0"></span>Примітки

Ви можете робити примітки, вводячи текст або малюючи ескізи, та встановлювати нагадування для важливих подій.

### Щоб створити нову примітку

- 1 Натисніть <sub>(</sub>) та виберіть Створити.
- 2 За допомогою панелі інструментів створіть примітку.
- 3 Виберіть Файл, щоб класифікувати свою примітку.

### Значки панелі інструментів приміток

- Щоб редагувати примітку 1 Натисніть  $\circledB$  та виберіть<br>примітку. 2 Для редагування тексту переключіться у текстовий *Вибрано режим розчерку Виберіть, щоб переключитися у текстовий режим Вибрано текстовий режим Виберіть, щоб переключитися у режим розчерку. Використовувати перо як ластик для ескізів Вибрати колір фону Встановити нагадування*
- режим.<br>3 Для редагування ескіза переключіться у режим розчерку. Виберіть , щоб використовувати перо як ластик.

### Керування примітками

Ви можете класифікувати свої примітки, показати їх у вигляді сітки чи списку або

синхронізувати їх за допомогою віддаленого сервера.

### Щоб змінити перегляд приміток

- 1 Натисніть  $\circledB$  та виберіть<br>Податково > Настройки.
- 2 Виберіть параметр.

#### Щоб переглянути різні папки приміток

- 1 Натисніть ® та виберіть Додатково > Перегляд папки.
- 2 Виберіть параметр.

### Для пошуку приміток

- 1 Натисніть ® та виберіть Додатково > Знайти.
- 2 Введіть фазу пошуку та виберіть Знайти.

### Щоб синхронізувати примітки

• Виберіть Додатково > Диспетчер приміток > Синхронізувати.

#### *Буде синхронізовано лише текстову частину ваших приміток.*

*Спочатку вам потрібен обліковий запис віддаленої синхронізації. Детальнішу інформацію можна знайти у розділі Віддалена синхронізація даних веб-посібника.*

### <span id="page-25-0"></span>Ліхтарик

### Щоб запустити додаток Ліхтарик

- У режимі очікування виберіть Головне меню > Органайзер > Ліхтарик > Увімк.
- *Ліхтарик світитиметься доти, доки ви не вимкнете його вручну з додатка або Диспетчера завдань.*

### <span id="page-25-1"></span>Введення тексту

Текст можна вводити чотирма способами:

- Інтелектуальне введення з клавіатури - прогнозоване введення тексту за допомогою клавіатури. **F** відображається
- <sup>у</sup> рядку стану. Розпізнавання почерку використання пера для написання символів безпосередньо на екрані дисплея.  $\mathbb{Z}$  відображається у рядку стану.
- Екранна клавіатура запустіть, вибравши **и рядку** стану.
- Multitap стандартне введення Multitap. Режим Multitap неможливо використовувати,<br>коли активне інтелектуальне введення.
- *Вибір нової мови телефону автоматично змінює поведінку пера, щоб пристосувати її до вибраної мови.*

#### Редагування тексту

Доступ до параметрів редагування тексту можна отримати, вибравши Додатк., коли ви перебуваєте в режимі введення тексту.

*Щоб скористатися функціями копіювання та вставки, потрібно виділити текст.*

#### Щоб виділити текст за допомогою пера

• Потримайте перо упродовж короткого часу на кінці тексту та перетягніть його через текст.

#### Інтелектуальне введення з клавіатури

Інтелектуальне введення з клавіатури дозволяє вводити слова одним натисканням клавіші з необхідною літерою. Пропозиція з'являється, коли ви пишете, додаткові пропозиції перелічені у списку.

*Потрібно активувати пропозицію слів, щоб отримувати пропозиції слів у списку.*

#### Щоб активувати інтелектуальне введення з клавіатури

• Натисніть та утримуйте  $\sqrt{\frac{1}{\pi}}$   $\sqrt{1+\frac{1}{\pi}}$ .

#### Щоб активувати пропозицію слів

- 1 У режимі введення тексту виберіть Додатково > Параметри тексту.
- 2 Виберіть Пропозиції слова.

#### Щоб ввести слово *"Large"* за допомогою інтелектуального введення

- 1 Натисніть  $\sqrt{5 \pi L}$ .
- 2 Прокрутіть список до літері L.
- $3$  Натисніть  $\sqrt{2}$  ABC
- 4 Прокрутіть список до запропонованого слова Large.
- 5 Виберіть слово, натиснувши на навігаційній клавіші з 5 функціями.

### Розпізнавання почерку

Розпізнавання почерку трансформує рухи пера, що здійснюються безпосередньо на екрані, на літери, цифри та інші символи та відображає ці символи як текст. Розпізнавання почерку активне лише у тих місцях, де можна вводити текст.

#### Щоб активувати розпізнавання почерку

Натисніть та утримуйте  $\overline{)}$ .

### Щоб написати літери

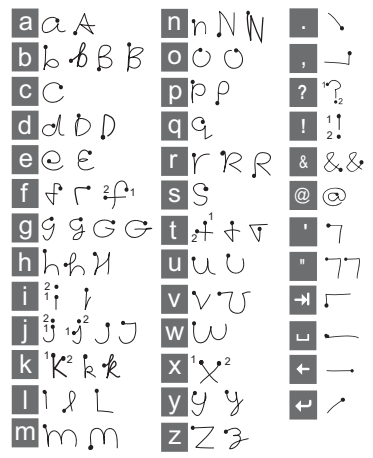

- Пишіть малі літери під стрілкою та великі літери навпроти стрілки.
- *Розпочинайте кожний штрих з краю з крапкою.*

#### 26 Ознайомлення з телефоном

### Щоб написати літери зі знаком наголосу

1 Напишіть основну літеру.

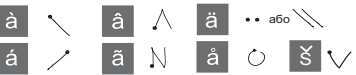

2 Напишіть знак наголосу над стрілкою, щоб створити літеру зі знаком наголосу.

### Щоб написати цифри

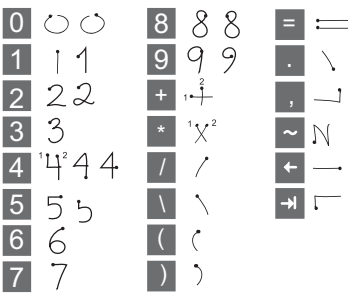

• Пишіть цифри над стрілкою.

### Параметри тексту

Доступ до параметрів тексту можна отримати, вибравши Додатк. > Параметри тексту,<br>коли ви перебуваєте у режимі введення тексту.

### Щоб додати символ

- 1 Виберіть Додати символ, щоб відкрити таблицю символів та розділових знаків.
- 2 Виберіть символ, який ви хочете додати.

#### Щоб додати слово до словника *"*Мої слова*"*

- 1 Виберіть Мої слова.
- 2 Виберіть Додати.
- 3 Уведіть нове слово і виберіть Готово.
- 4 Виберіть Зберегти.

Щоб змінити перший і другий мовні словники для інтелектуального введення

- 1 Виберіть Додатк. > Параметри тексту і встановіть позначку Інтелектуальне введення.
- 2 Виберіть Перша мова або Друга мова.
- 3 Виберіть мову зі списку.<br>4 Виберіть Зберегти.
- 

### Щоб увімкнути автоматичне написання з великої літери

• Встановіть позначку З великої літери автоматично.

### Щоб отримати доступ до вбудованої довідки

- 1 У режимі очікування виберіть Головне меню > Додатк. > Довідка.
- 2 Виберіть Розпізнавання почерку. Відображається текст довідки з роз'ясненнями щодо розпізнавання почерку.

### Екранна клавіатура

Екранна клавіатура дозволяє вам вибирати символи за допомогою пера. Екранну клавіатуру можна налаштувати на різні мови.

#### Щоб скористатися екранною клавіатурою

• Виберіть символ екранної клавіатури , розташований у рядку стану.

#### Щоб змінити мову екранної клавіатури

• Виберіть  $\triangledown$  > Настройка та виберіть мову.

### 28 Ознайомлення з телефоном

# <span id="page-30-0"></span>Дзвінки

### <span id="page-30-1"></span>Мережі

### Покриття мережі

Щоб здійснити або отримати телефонний дзвінок, ваш телефон має знаходитися у межах покриття мережі.

### Настройки мережі

Ви можете налаштувати спосіб вибору вашим телефоном доступної мережі, коли ви перебуваєте за межами покриття вашої домашньої мережі. У режимі очікування ви можете знайти потрібні настройки, вибравши Головне меню > Настройки > Підключення > Мережі мобільного зв'язку.

### <span id="page-30-2"></span>Здійснення дзвінків

### Щоб здійснити дзвінок у режимі очікування

• Введіть номер телефону (включаючи код міста) з клавіатури та виберіть Зателефонувати.

### Щоб здійснити міжнародний дзвінок

- 1 У режимі очікування натисніть та утримуйте  $\boxed{0+}$ , щоб отримати префікс<br>міжнародного дзвінка.
- 2 Введіть код країни/регіону, код міста (без першого нуля) та
- номер телефону.<br>3 Виберіть Зателеф.

### Щоб видалити символи під час набору

• Коли ви набираєте номер, ви можете видалити символ, натиснувши  $\lceil \frac{c}{n} \rceil$ .

### **О Сховати або показати ваш** номер

Коли ви здійснюєте дзвінок, ви можете вибрати в меню Додатк., чи слід приховувати чи показувати ваш номер абонентові.

### Швидкий набір

Ви можете зберегти до дев'яти контактів у Швидких контактах*.*  Це означає, що ви матимете змогу дзвонити їм, застосовуючи клавіші швидкого набору (номери 1-9).

### Щоб встановити швидкий контакт *(*номер*)*

- 1 У режимі очікування виберіть Головне меню > Органайзер > Швид. контакти.
- 2 Перейдіть до вільної позиції та виберіть Додати.
- 3 Виберіть контакт зі списку і виберіть Зберегти.

### Щоб здійснити дзвінок швидкому контактові

- 1 У режимі очікування натисніть одну з клавіш від 1 до 9, що відповідає збереженому швидкому контактові.<br>2 Виберіть Зателеф.
- 

#### Щоб здійснити екстрений дзвінок

- 1 У режимі очікування наберіть екстрений номер на клавіатурі.
- 2 Виберіть Зателеф.

### Місцеві номери екстреної допомоги

Під час набору ви можете знайти місцеві номери екстреної допомоги у меню Додатк.

*Зазвичай для здійснення екстрених дзвінків не потрібні SIM-картка або PIN-код, але це може залежати від оператора. За детальнішою інформацією зверніться до свого оператора.* 

### <span id="page-31-0"></span>Приймання дзвінків

### Щоб відповісти на дзвінок

• Виберіть Так.

### Щоб відхилити дзвінок та надіслати сигнал *"*Зайнято*"*

• Виберіть Ні.

#### Відхилення дзвінка із надсиланням SMSповідомлення

Ця функція означає, що ви можете відхилити дзвінок, надіславши абонентові заздалегідь визначене SMSповідомлення. Перш ніж користуватися цією функцією, у режимі очікування введіть потрібні параметри, вибравши Головне меню > Настройки > Виклики > Відхилити SMSповідомленням. (вашим оператором з вас буде знято плату за SMS-повідомлення)

#### 30 Дзвінки

### Щоб увімкнути динамік телефону

• Під час дзвінка виберіть Додатк. > Увімк. динамік телеф.

### Щоб вимкнути мікрофон

• Під час виклику натисніть та утримуйте  $\sqrt{c}$ 

### Щоб увімкнути мікрофон

• Коли мікрофон вимкнено, натисніть .

### Щоб вимкнути сигнал дзвінка

• Виберіть Вимк. звук або натисніть  $\overline{\phantom{a}}$ 

### <span id="page-32-0"></span>Декілька дзвінків одночасно

Ви можете оперувати декількома дзвінками одночасно:

- Переведіть поточний дзвінок у режим утримання і здійсніть новий або відповідайте на вхідний дзвінок.
- Ви можете започаткувати конференцію під час поточного дзвінка (ця функція залежить від оператора).
- Ви можете вибрати одного з учасників конференц-дзвінка та розпочати з ним приватну розмову, а конференцдзвінок перевести в режим утримання.
- Ви можете повернутися до дзвінка, що перебуває в режимі утримання, або завершити його.

### Конференц-дзвінок

Ви можете розпочати конференц-дзвінок, коли ви маєте один активний дзвінок і один дзвінок на утриманні. Максимальна кількість учасників конференції складає п'ять.

#### Щоб здійснити конференцдзвінок

- 1 Здійсніть дзвінок і виберіть Утрим.
- 2 Повторіть цей крок для кожного учасника.
- 3 Виберіть Додатк. > Розпочати конференц-дзвінок.

<span id="page-33-0"></span>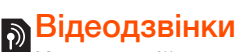

Коли ви здійснюєте відеодзвінок, ви маєте змогу бачити на екрані особу, з якою ви розмовляєте.

*Ця функція залежить від мережі або оператора. Ця функція може бути недоступною у деяких країнах або коли ви перебуваєте у роумінгу. За докладнішою інформацією щодо підписки та здійснення відеодзвінків зверніться до свого оператора.*

#### Щоб здійснити відеодзвінок у режимі очікування

- 1 Введіть номер з клавіатури.
- 2 Виберіть Додатково > Відеодзвінок.

### Щоб прийняти вхідний дзвінок

• Коли ви отримали дзвінок, виберіть Так.

#### Відеодзвінок у демонстраційному режимі

Вибравши додаток Відеодзвінок у Головному меню > Розваги, ви можете випробувати більшість функцій, не здійснюючи дзвінка. Наприклад, ви можете налаштувати камеру, перш ніж здійснювати дзвінок.

### Масштаб

Ви можете змінювати масштаб вихідного відеозображення, яке знімається задньою камерою. Існує чотири рівні масштабування.

### Щоб змінити масштаб вихідного відеопотоку

• За допомогою  $\blacktriangledown$  зменшуйте та збільшуйте зображення

### Зображення під час паузи

Якщо відеопотік призупинено,<br>абонентові надсилається спеціальне зображення. Якщо ви не вибрали зображення для надсилання під час паузи, буде надіслано зображення за замовчуванням.

#### Щоб встановити зображення*,*  що надсилатиметься під час паузи

- 1 У режимі очікування виберіть Головне меню > Розваги > Відеотелефон.
- 2 Виберіть Додатк. > Додатково > Зображення під час паузи.
- 3 Виберіть зображення та виберіть Зберегти.

32 Дзвінки

#### Щоб призупинити та відтворити вихідний відеопотік

• Під час поточного відеодзвінка виберіть Камера, коли ви хочете призупинити або відтворити вихідний відеопотік.

#### Щоб переключитися між передньою та задньою камерою

• Під час поточного відеодзвінка виберіть або Використовувати передню камеру, або Викор. зад. камеру <sup>в</sup> меню Додатк.

#### Параметри, доступні під час здійснення або отримання відеодзвінка

Меню Додатк. містить такі параметри:

- Приховати малі зоб./Показати малі зображ. – виберіть, чи слід прибрати невеличке зображення з екрана.
- Увімкнути нічний режим збільшити яскравість зображення у поганих умовах освітлення.
- Розділити дані надіслати vCard, SMS або MMSповідомлення.

• Додатково - ввести параметри, перш ніж розпочати користування додатком.

### <span id="page-34-0"></span>Журнал дзвінків

У журналі дзвінків ви можете знайти інформацію про дзвінки,<br>наприклад, тип дзвінка, час,<br>дату, номер телефону та тривалість дзвінка. Щоб відкрити його, у режимі очікування виберіть Виклики. Ви також можете здійснити дзвінок або зробити примітку про дзвінок безпосередньо з цього додатка.

### <span id="page-34-1"></span>Гарнітура

Якщо ви підключаєте до вашого телефону гарнітуру або пристрій Bluetooth*™*, ви маєте встановити спосіб відповіді на вхідні дзвінки. У режимі очікування виберіть Головне меню > Настройки > Виклики > Гарнітура.

Дзвінки 33

# <span id="page-35-0"></span><mark>.<br><sub>Д</sub> Додаткові можливості</mark>

Деякі з функцій, які підтримує ваш телефон, можна знайти, вибравши Головне меню > Настройки > Виклики:

- Приймати виклики фільтр абонентів.
- Додати до контактів додавання контактної інформації з останнього дзвінка.
- ALS параметри лінії, якщо ваша SIM-картка підтримує
- дві лінії. Лічильник викликів послуга, що відслідковує вартість ваших дзвінків.
- Телефонні картки дзвінки через сервер телефонних
- карток. Очікування дзвінка можливість отримати повідомлення, якщо є вхідний
- дзвінок на іншій лінії.<br>• Переадресувати дзвінки -<br>• переадресація дзвінків.<br>• Фіксовані номери можна
- телефонувати лише на спеціальні номери.
- Запланувати дзвінок відхилити дзвінок та встановити нагадування, щоб повернутися до дзвінка пізніше.
- Мій номер можливість зберегти власний номер.
- Обмежити дзвінки можливість обмеження міжнародних дзвінків та дзвінків у роумінгу.
- Телетайп використання телетайпу.<br>• Голосова пошта -
- 
- Голосова пошта автовідповідач. Керування голосом ви можете здійснювати та відповідати на дзвінки за допомогою голосових команд.
- *Більшість цих функцій залежить від оператора і може бути недоступною. Додаткову інформацію про ці та інші функції можна знайти у розділі Виклики та настройки веб-посібника.*
## Використання контактів

#### Щоб зателефонувати контакту

- 1 У режимі очікування виберіть Головне меню > Контакти та перейдіть до потрібного
- контакту.<br>2 Виберіть Перегляд, щоб
- відкрити запис.<br>3 Знайдіть необхідний номер телефону та виберіть Зателеф.

*Ви також можете натиснути на навігаційній клавіші <sup>з</sup> 5 функціями, щоб відкрити Контакти.*

#### Щоб знайти сервісні номери на *SIM-*картці

- 1 У режимі очікування виберіть<br>Головне меню > Контакти.
- 2 Виберіть Додатк. > Перегляд.<br>Папки > SIM-картка.
- 3 Виберіть Додатк. > Номери служб.

# Створення контактів

#### Щоб створити новий контакт

- 1 У режимі очікування виберіть Головне меню > Контакти.
- 2 Виберіть Додатк. > Новий контакт.
- 3 Ви можете вводити контактні дані на чотирьох вкладках.
- 4 Виберіть Зберегти.
- *Якщо ви зберігаєте телефонні номери контактів у міжнародному форматі, що починається зі знаку +, ви можете телефонувати безпосередньо з Контактів, коли ви перебуваєте за кордоном.*

# Редагування контактів

## Щоб додати поле до контакту

- 1 У режимі очікування виберіть Головне меню > Контакти.
- 2 Перейдіть до контакту та виберіть Додатково > Змінити контакт.
- 3 Виберіть Додатк. > Додати поле та позначте поле.
- 4 Виберіть Додати.

#### Щоб змінити контакт на *SIM*картці

- 1 У режимі очікування виберіть Головне меню > Контакти.
- 2 Виберіть Додатк. > Перегляд папки > SIM-картка.
- 3 Перейдіть до контакту та виберіть Додатково > Змінити контакт.

Дзвінки 35

#### Щоб додати збережене зображення до контакту

- 1 У режимі очікування виберіть Головне меню > Контакти та перейдіть до потрібного контакту.
- 2 Виберіть Додатк. > Змінити контакт.
- 3 Перейдіть до поля Зображення та виберіть Змінити.
- 4 Натисніть Вибрати та знайдіть зображення, яке ви хочете додати.
- 5 Натисніть Вибрати > Зберегти.

#### Щоб встановити особистий сигнал дзвінка для контакту

- 1 У режимі очікування виберіть Головне меню > Контакти та перейдіть до потрібного контакту.
- 2 Виберіть Додатк. > Змінити контакт.
- 3 Виберіть аудіовкладку .
- 4 Перейдіть до розкривного меню Сигнал дзвінка: та виберіть Відкрити > Знайти звук.
- 5 Виберіть звук, який ви хочете додати.
- 6 Виберіть Вибрати.
- 7 Виберіть Додатково > Зберегти.

# Керування контактами

#### Щоб скопіювати контакт до іншої папки

- 1 У режимі очікування виберіть Головне меню > Контакти та перейдіть до потрібного
- контакту.<br>2 Виберіть <mark>Додатково > Додати до</mark><br>> потрібна папка.

## Щоб видалити контакт

- 1 У режимі очікування виберіть Головне меню > Контакти та перейдіть до потрібного контакту.
- 2 Виберіть Додатк. > Видалити.

#### Щоб скопіювати контакти на *SIM-*картку

- 1 У режимі очікування виберіть Головне меню > Контакти.
- 2 Позначте необхідні елементи у Контактах.
- 3 Виберіть Додатк. > Додати до > SIM-картка.

#### Щоб скопіювати контакти з *SIM-*картки

1 У режимі очікування виберіть Головне меню > Контакти.

- 2 Виберіть Додатково > Перегляд папки > SIM-картка, щоб відкрити SIM-картку.<br>3 Позначте необхідні елементи.<br>4 Виберіть Додатково > Копіюв. до
- 
- Контактів.

# Обмін повідомленнями

## Перш ніж користуватися обміном повідомленнями

Перш ніж ви матимете можливість надсилати або отримувати повідомлення (за винятком SMS-повідомлень), потрібно налаштувати необхідні облікові записи. Ви можете скористуватися телефонними майстрами Інтернету та електронної пошти, щоб завантажити настройки, або зробити це вручну. Див. розділ<br>*Налаштування Інтернету*, *Налаштування Інтернету, електронної пошти та MMS* <sup>у</sup> веб-посібнику.

## Клавіша швидкого доступу для обміну повідомленнями

#### Щоб запустити Обмін повідомленнями

• Натисніть @ на клавіатурі.

# Повідомлення

Ви можете створювати, надсилати та отримувати різні типи повідомлень:

- SMS (Short Message  $\overline{\vee}$ Service) – текстові повідомлення
- MMS (Multimedia  $\triangledown$ Message Service) повідомлення, які можуть містити текст, зображення та звуки
- **R** Повідомлення електронної пошти
- $\mathbb{R}^2$ Радіоповідомлення через Bluetooth

Ви також можете отримувати:

- M Файли автоматичної установки для настройки Інтернету, електронної пошти та MMS
- Дані про  $\nabla^2$ місцезнаходження,<br>наприклад, місцеві звіти про стан дорожнього руху.

# Папки

Керування різними типами повідомлень здійснюється різними обліковими записами. Обліковий запис за замовчуванням, Повідомлення, керує усіма повідомленнями, за винятком електронної пошти. Керування повідомленнями електронної пошти здійснюється обліковими записами, які ви створюєте самостійно. Усі облікові записи включають кілька папок. Ви можете переходити між папками, вибравши стрілку поруч з іменем папки.

• Вхідні <sup>у</sup> Повідомленнях - містить усі отримані повідомлення, за винятком повідомлень електронної п<mark>ошти. В меню</mark> Головне меню<br>> Настройки > Звуки та сигнали > Сигнали повідомлень ви можете встановити спосіб сповіщення, коли отримано повідомлення.

- Вхідні у обліковому записі електронної пошти - містить отримані повідомлення електронної пошти для цього облікового запису.
- Вихідні містить повідомлення, що готові до надсилання.
- Чернетки містить повідомлення, що не готові до надсилання. Коли ви створюєте повідомлення та виходите з нього, не надіславши його, з'являється запит, чи бажаєте ви зберегти повідомлення. Якщо ви виберете Так, повідомлення буде автоматично збережено <sup>у</sup> цій папці. • Надіслані - містить надіслані
- повідомлення. SIM-картка папка, що
- розташована на вашій SIMкартці.

# SMS-повідомлення

#### Щоб створити та надіслати *SMS-*повідомлення

- 1 Натисніть <sup>(2)</sup> на клавіатурі.
- 2 Виберіть Написати нове повід. > SMS.

Обмін повідомленнями 39

- 3 Введіть номер телефону одержувача або торкніться Кому: > Вибрати контакт та<br>перейдіть до свого контакту.
- 4 Напишіть повідомлення та виберіть Надісл.

# <span id="page-41-0"></span>MMS-повідомлення

MMS-повідомлення можуть<br>містити зображення, відеокліпи, анімацію та звуки, організовані як слайд-шоу з почасовим керуванням відтворенням.

#### Перш ніж користуватися MMSповідомленнями

Перш ніж ви матимете можливість надсилати і отримувати мультимедійні повідомлення, вам необхідно завантажити настройки MMS. Ви можете використати телефонний майстер Інтернету,<br>вибравши Головне меню ><br>Настройки > Підключення ><br>Майстер Інтернету або, якщо ваш оператор не підтримує таку послугу, зробити це вручну. Див. розділ *Налаштування Інтернету, електронної пошти та MMS* у веб-посібнику.

## Огляд MMS

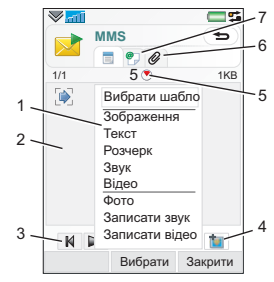

- 1 Пункти меню. Ви можете вибрати шаблон або те, що ви хочете додати до повідомлення, наприклад, зображення або звук. (Якщо меню не відкрито, виберіть Додати.)
- *2* Поле введення (на вкладці "Подробиці"), де ви можете створити повідомлення
- 3 Клавіші відтворення
- 4 Значок "Нова сторінка"

40 Обмін повідомленнями **This is the Internet version of the User's guide. © Print only for private use.**

- 5 Значок перегляду часу. Відкриває перегляд, в якому ви можете визначити, коли і впродовж якого часу відображатимуться додані елементи.
- 6 Вкладка "Вкладення"
- 7 Вкладка "Адреси", що містить інформацію про адресата

#### Щоб створити та надіслати *MMS-*повідомлення

- 1 Натисніть <sup>(2)</sup> на клавіатурі.
- 2 Виберіть Написати нове повід. > MM<sub>S</sub>
- 3 Додайте зображення, текст та звуки за потребою.
- 4 Виберіть © та введіть інформацію про адресата. Щоб надіслати повідомлення декільком адресатам, введіть кому після кожної адреси.
- 5 Виберіть Готово.
- 6 Виберіть Додатк. > Надісл.

#### Щоб прочитати *MMS*повідомлення

- Виберіть нове повідомлення.
- *Коли ви відкриваєте повідомлення перший раз, воно відтворюється автоматично. Після цього ви маєте скористатися клавішею відтворення, щоб відтворити його.*

# Електронна пошта

Перш ніж користуватися електронною поштою Щоб користуватися електронною поштою, вам потрібно мати обліковий запис Інтернету і завантажити необхідні настройки електронної пошти. Ви можете скористатися майстром електронної пошти, який можна знайти в меню телефону Головне меню > Настройки > Обмін повідом. > Облікові записи ел.пошти або, якщо ваш оператор не підтримує таку послугу, зробити це вручну. Див. довідку у телефоні або розділ *Налаштування Інтернету, електронної пошти та MMS* у веб-посібнику.

#### Надсилання повідомлень електронної пошти

Ви можете створювати повідомлення електронної пошти з кожного облікового запису електронної пошти.

#### Щоб створити та надіслати повідомлення електронної пошти

- 1 Натисніть ⊜ на клавіатурі.<br>2 Виберіть Створити.<br>3 Торкніться Кому: > Вибрати
- 
- контакт та виберіть контакт або торкніться збоку Кому: та напишіть адресу електронної пошти адресата. Щоб надіслати повідомлення декільком адресатам, введіть кому після кожної адреси.
- 4 Виберіть Тема: та введіть потрібну інформацію.
- 5 Напишіть повідомлення та виберіть Готово.
- 6 Виберіть Надісл. Ви матимете можливість надіслати повідомлення негайно або зберегти його у папці "Вихідні".

#### Отримання електронної пошти Повідомлення електронної

пошти завантажуються з сервера електронної пошти в Інтернеті або вашому офісі. Ви можете завантажити електронну пошту вручну або встановити, коли ваш телефон буде перевіряти нову електронну пошту.

#### Щоб завантажити повідомлення вручну

- 1 Натисніть <sup>(2)</sup> на клавіатурі.
- 2 Виберіть свій обліковий запис електронної пошти.
- 3 Виберіть Додатково > Отримати та надіслати.

#### Щоб автоматично завантажити повідомлення

- 1 У режимі очікування виберіть Головне меню > Настройки > Обмін повідом. > Облікові записи ел. пошти.
- 2 Виберіть свій обліковий запис електронної пошти.
- 3 Виберіть Додатково > Заплановане завантаження.
- 4 Встановіть позначку Запланувати завантаження та введіть час, у який ви хотіли б завантажувати повідомлення електронної пошти.

*повідомлення електронної пошти передаватимуться на ваш телефон.*

#### Щоб перенаправити повідомлення електронної пошти

*Для облікових записів IMAP ви*

- 1 З вашого облікового запису електронної пошти у "Обміні повідомленнями" виберіть повідомлення, яке ви бажаєте перенаправити.
- 2 Виберіть Додатк. > Перенаправити.

5 Виберіть Зберегти.

*Великі вкладення збільшують розмір повідомлення та тривалість часу з'єднання, потрібного для його передачі. Ви маєте можливість вибрати, чи слід перенаправляти вкладення.*

#### Перегляд повідомлень

Ви можете вибрати можливість не отримувати повідомлення великого розміру, а отримувати лише заголовки.

#### Щоб завантажити заголовки

- 1 У режимі очікування виберіть Головне меню > Панель керування > Обмін повідом. > Облікові записи ел. пошти.
- 2 Виберіть свій обліковий запис електронної пошти.
- 3 Виберіть вкладку Вхідні.
- 4 З меню Обмеження завантажень виберіть Лише заголовки.
- 5 Виберіть Зберегти.

#### Щоб переглянути повідомлення на весь екран

- 1 Натисніть <sup>@</sup> на клавіатурі.
- 2 Виберіть свій обліковий запис електронної пошти.
- 3 Виберіть Додатково > Настройки > Завжди на весь екран.

#### Перегляд вкладень

Щоб переглянути вкладення, вам потрібна програма перегляду відповідних типів файлів. Ваш телефон постачається зі встановленими програмами для перегляду файлів Microsoft® Word, Microsoft® Excel®, Microsoft® PowerPoint® та Adobe™ Acrobat™.

## Додаткова інформація про обмін повідомленнями

#### Видалення повідомлень електронної пошти Ви можете видалити повідомлення як у телефоні, так і на сервері електронної пошти. Коли ви видаляєте повідомлення локально, видаляється текст повідомлення та вкладення, а заголовок зберігається. Пізніше ви можете ще раз завантажити повідомлення, скориставшись опцією "Отримати та надіслати". Коли ви видаляєте повідомлення на сервері, воно видаляється з телефону і з сервера.

#### Щоб знайти повідомлення

1 Натисніть <sup>(2)</sup> на клавіатурі.

- 2 Виберіть Додатк. > Знайти повідомлення, щоб здійснити пошук у темах, інформації про відправника та тексті повідомлення
- *У відкритому повідомлення команда* Знайти *здійснює пошук у повідомленні.*

#### Збереження контактної інформації

Коли ви отримуєте повідомлення, ви можете зберегти контактну інформацію про особу, що надіслала повідомлення.

#### Щоб зберегти контактну інформацію про відправника

- 1 Виберіть номер телефону, ім'я або адресу електронної пошти<br>відправника на вкладці "Подробиці" або Від: на вкладці<br>"Адреси".
- 2 Виберіть Дод. до контактів.

#### Відключення від Інтернету

Якщо ваш телефон вже підключено до Інтернету, коли ви надсилаєте повідомлення електронної пошти або MMSповідомлення, телефон

#### 44 Обмін повідомленнями

залишається підключеним після надсилання.

#### Щоб відключитися від Інтернету

- 1 Виберіть значок з'єднання, наприклад,  $\bullet$ , у рядку стану.<br>2 У Диспетчері підключень
- встановіть позначку для вашого підключення.
- 3 Виберіть Закрити.

### Запрошення

Якщо ви отримали запрошення на зустріч у повідомленні електронної пошти і прийняли його, ваш календар буде оновлено автоматично. Ви також можете відповісти та переслати запрошення.

#### Активна доставка електронної пошти

З активною доставкою електронної пошти повідомлення електронної пошти, які надходять до вашої поштової скриньки, автоматично надсилатимуться на ваш телефон. Ви можете надсилати повідомлення з телефону, користуватися Календарем та Контактами так, як ви це робите у поштовій програмі на вашому комп'ютері.

В залежності від вашого оператора та регіону, у вашому телефоні можуть бути встановлені різні клієнти активної доставки електронної пошти.

Ваш телефон також підтримує активну доставку електронної пошти IMAP

#### Щоб встановити активну доставку електронної пошти *IMAP*

- 1 У режимі очікування виберіть Головне меню > Панель керування > Обмін повідом. > Облікові записи ел. пошти.
- 2 Виберіть свій обліковий запис електронної пошти.
- 3 Виберіть вкладку Базові.
- 4 Виберіть Протокол IMAP у пункті Тип підключення:.
- 5 Встановіть позначку Активна доставка ел. пошти.
- 6 В облікових записах електронної пошти виберіть Додатк. > Акт. дост. ел. пошти увімк.
- 7 Встановіть позначку Завжди увімк.

Обмін повідомленнями 45

- 8 Виберіть Зберегти.
- 9 За докладнішою інформацією про активну доставку електронної пошти зверніться<br>до вашого оператора. постачальника послуг або системного адміністратора.

Докладнішу інформацію про активну доставку електронної пошти можна знайти у розділі *Додаткова інформація про обмін повідомленнями* веб-<br>посібника

#### 46 Обмін повідомленнями

# Інтернет

# Інтернет-браузер

Щоб скористатися браузером, потрібне підключення до Інтернету. Див. розділ *Налаштування Інтернету, електронної пошти та MMS* у веб-посібнику.

## Щоб запустити браузер

• У режимі очікування виберіть Головне меню > Інтернет.

### Навігація

Усі навігаційні команди та настройки доступні з меню Додатк. Операції, що вживаються найчастіше, можна також викликати за допомогою клавіш швидкого доступу.

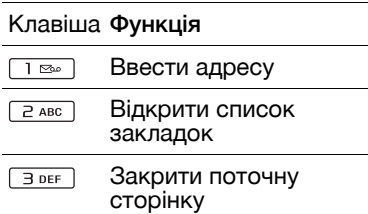

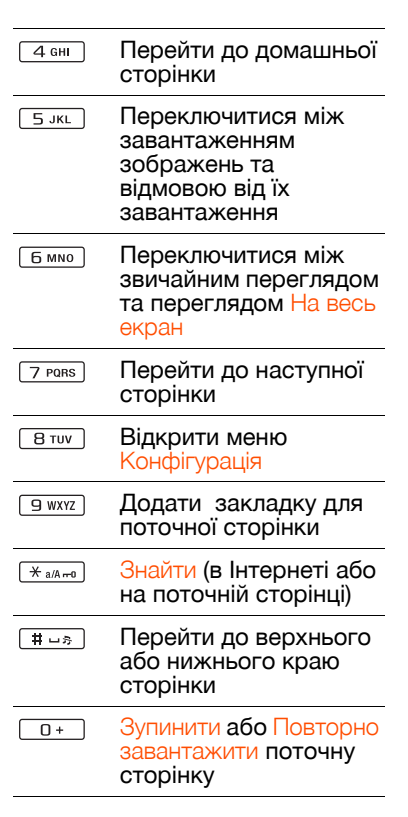

#### Інтернет 47

#### Настройки

#### Щоб перейти до перегляду у режимі пейзажу

• Коли браузер відкритий, виберіть Додатково > Настройки і встановіть позначку Пейзаж.

#### Щоб вийти з режиму пейзажу

• Виберіть = > Настройки і зніміть позначку Пейзаж.

# Джерела RSS

Джерела RSS дозволяють<br>дізнаватися, коли до веб-.<br>Сторінки додається новий вміст.<br>Наприклад, ви можете отримати найсвіжіші заголовки, не відвідуючи веб-сторінки.

Ви можете додавати джерела безпосередньо у додатку Джерела RSS. Однак простіше буде додавати джерела з Інтернет-браузера.

#### Перш ніж користуватися джерелами RSS

Щоб скористатися джерелами RSS, потрібне підключення до Інтернету. Див. розділ *Налаштування Інтернету,* 

*електронної пошти та MMS* у веб-посібнику.

#### Щоб підписатися на джерела RSS

- 1 У режимі очікування виберіть Головне меню > Розваги > Джерела RSS.
- 2 Виберіть Додатк. > Дод. дж. і введіть адресу джерела.
- 3 Виберіть папку, до якої слід додати джерело.

#### Щоб підписатися на джерела *RSS* з Інтернет*-*браузера

- 1 У режимі очікування виберіть Головне меню > Інтернет.
- 2 Перейдіть до сторінки, що пропонує джерела RSS.
- 3 Виберіть **ы** і виберіть потрібне джерело.
- 4 Виберіть джерело і папку, до якої його треба додати.

#### Щоб переглянути джерело *RSS*

- 1 У режимі очікування виберіть Головне меню > Розваги > Джерела RSS.
- 2 Виберіть джерело і виберіть Відкрити.

48 Інтернет

# Блог

Скористайтесь функцією Блог, щоб опублікувати, наприклад, свої фотографії в Інтернеті.

#### Щоб надіслати фото до блога

- 1 Перейдіть до своєї фотографії та виберіть її.
- 2 Виберіть Додатково > Надіслати як > Блог.
- 3 Введіть назву та текст.
- 4 Виберіть Опублікувати. При першому опублікуванні до вашого телефону буде додано закладку, і ви отримаєте інформацію про те, як редагувати блог в Інтернеті.

# Мультимедіа

За допомогою програми перегляду мультимедійних файлів ви можете обробляти всі свої мультимедійні файли, такі як фотографії та зображення, музика, інші аудіозаписи та відеокліпи. У режимі очікування виберіть Головне меню > Мультимедіа, щоб вибрати одну з таких основних функцій:

- Фото переглянути, редагувати, надіслати або опублікувати до блога ваші<br>фотографії та зображення.
- Музика розподілити по категоріях та відтворити ваші музичні файли та інші<br>аудіозаписи.
- Відео відтворити та обробити ваші відеокліпи. • Настройки – змінити
- орієнтацію додатка, оновити ваші бібліотеки або використовувати функцію кодування.

## Передача мультимедійних файлів

Програмне забезпечення Media Manager та драйвери USB містяться на компакт-диску, що постачається з телефоном. Використовуйте програму Media Manager для перенесення мультимедійних файлів з компакт-дисків або комп'ютера до карти пам'яті телефону. Додаткову інформацію читайте у веб-посібнику.

## Оновлення бібліотек мультимедіа

При першому використанні програми перегляду мультимедійних файлів або при перенесенні мультимедійних файлів до вашого телефону через USB-кабель, ваші бібліотеки мультимедіа автоматично оновлюються.

#### Щоб оновити мультимедійні файли вручну

У режимі очікування виберіть Головне меню > Мультимедіа > Настройки > Оновити бібліотеку.

#### 50 Мультимедіа

# <span id="page-52-0"></span>Фотографії та зображення

#### Перегляд та використання зображень

У Фото можна переглядати,<br>надсилати та використовувати усі зображення, збережені у вашому телефоні або на карті пам'яті. У режимі очікування<br>виберіть Головне меню > Мультимедіа > Фото, щоб вибрати один з таких параметрів перегляду:

- Останнє фото останнє зняте фото/відео, збережене у вашому телефоні або на карті пам'яті.
- Альбом камери фото та відео, зняте камерою, представлене у хронологічному порядку за місяцем.
- Мітки фото переглянути ваші помічені фото.
- Зображення зображення, які не знято камерою, такі як попередньо завантажені та завантажені зображення.

#### Щоб переглянути зображення як слайд*-*шоу

- 1 У режимі очікування виберіть Головне меню > Мультимедіа > Фото та виберіть один з параметрів перегляду.
- 2 Виберіть Перегляд > Запуск, щоб запустити автоматичне слайд-шоу.
- 3 Виберіть один з попередньо визначених звуків або оберіть свій власний, вибравши Змінити.

#### Щоб надіслати зображення

- 1 У режимі очікування виберіть Головне меню > Мультимедіа > Фото та виберіть один з чотирьох параметрів перегляду.
- 2 Виберіть зображення.
- 3 Виберіть Додатково > Надіслати як та виберіть, надіслати файл через Bluetooth™, як повідомлення MMS чи до блога.

#### Віддалений екран

Ви можете скористатися аксесуаром, суміснім з Bluetooth™, щоб переглянути зображення на віддаленому екрані, наприклад, <sup>у</sup> телевізорі. Список сумісних аксесуарів можна знайти на веб-сторінці *[www.sonyericsson.com/support](http://www.sonyericsson.com/support)*.

Мультимедіа 51

#### Щоб передати зображення на віддалений екран

- 1 У режимі очікування виберіть Головне меню > Мультимедіа > Фото та виберіть один з параметрів перегляду.
- 2 Виберіть Додатково та позначте Віддалений екран.
- 3 Виберіть потрібний віддалений екран.
- 4 Виберіть Так, щоб увімкнути Bluetooth™.
- 5 Відкрийте зображення. Його буде автоматично надіслано на віддалений екран.
- *Переконайтеся, що ви у повноекранному режимі і торкніться екрана, якщо параметри слайд-шоу не відображаються.*

#### Редагування зображень

За допомогою редактора ви можете виправляти, панорамувати, масштабувати та повертати своє зображення. Існує декілька фільтрів для створення спеціальних ефектів та корекції зображення.

#### Щоб змінити зображення

1 У режимі очікування виберіть Головне меню > Мультимедіа ><br>Фото.

- 2 Виберіть зображення.
- Виберіть Додатково > Змінити.

Докладнішу інформацію про функції та їх використання можна знайти у веб-посібнику у вашому телефоні або на вебсторінці Sony Ericsson.

# Музика та аудіозаписи

Музичний програвач підтримує такі формати, як MP3, WMA, WAV, AAC, AAC+ та eAAC+. Повний список мультимедійних<br>форматів, що підтримується, можна знайти у веб-посібнику.

#### Щоб відтворити музику або інші аудіозаписи

- 1 У режимі очікування виберіть Головне меню > Мультимедіа > Музика.
- 2 Музику/записи можна переглядати за Альбомами, Виконавцями, Доріжками, Збірними альбомами, Автоматичними списками відтворення, Списками відтворення, Аудіокнигами, Подкастами та Моїми записами.
- 3 Перейдіть до потрібного запису та виберіть Відтворити.

#### 52 Мультимедіа

#### <span id="page-54-0"></span>Елементи керування відтворенням

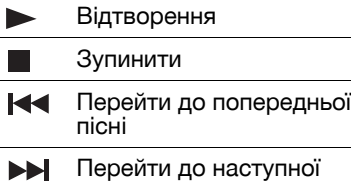

#### Щоб відрегулювати рівень гучності

• Натискайте кнопки регулювання гучності.

пісні

#### Щоб згорнути музичний програвач

• При відкритому програвачі натисніть та утримуйте  $\sqrt{2}$ Музика продовжуватиме грати. Щоб повернутися до музичного програвача, натисніть рядку стану.

#### Списки відтворення

Список відтворення описує, які пісні програвати і в якій послідовності. Список відтворення містить лише посилання на пісні, тому, коли ви видаляєте пісні зі списку

відтворення, звукові файли не видаляються.

#### Щоб створити список відтворення

• При відкритому Мультимедіа, виберіть Музика > Списки відтворення > Новий список відтворення.

#### Щоб додати пісні до списку відтворення

- 1 При відкритій Музиці, позначте один або більше записів.
- 2 Виберіть Додатково > Додати до списку відтворення.

#### Автоматичні списки відтворення

Музичний програвач створює автоматичні списки відтворення, беручи до уваги, наприклад, те, як часто ви прослуховуєте пісні.

#### Закладки

Якщо ви зупиняєте відтворення аудіокниги або каналу подкаста, на цій позиції автоматично встановлюється закладка. Докладнішу інформацію можна знайти у розділі *Мультимедіа* веб-посібника.

# Відео

За допомогою Відео ви можете переглядати відеокліпи, збережені на вашому телефоні. Ви можете відтворювати формати MPEG-4, H.263, H.264, WMV9 та Real Video.

#### Щоб відтворити відеокліп

- 1 У режимі очікування виберіть Головне меню > Мультимедіа > Відео.
- 2 Перейдіть до відеокліпа, який ви бажаєте переглянути та виберіть Відтворити.

#### Елементи керування відтворенням

Під час відтворення ви можете користуватися елементами керування відтворенням. Див. *Елементи [керування](#page-54-0) [відтворенням](#page-54-0)* на стор. [53.](#page-54-0)

#### Щоб переміщатись у межах відеокліпа

• Торкніться індикатора перебігу.

#### Щоб змінити орієнтацію екрана

• Під час відтворення торкніться екрана в області відтворення відео, щоб переключатися між форматами перегляду Пейзаж та Портрет.

#### 54 Мультимедіа

# Камера

За допомогою камери з роздільною здатністю 3,2 мегапікселі можна робити фотознімки і записувати відеокліпи. Ви можете зберігати їх у телефоні або надсилати у MMS-повідомленнях. Експозиція контролюється автоматично, і в умовах поганого освітлення можна скористатися спалахом камери.

# Зйомка фотографій та кліпів

#### Щоб зробити фотознімок або записати відеокліп

- 1 Натисніть клавішу камери, щоб активувати її.
- 2 Змініть настройки, якщо це потрібно.

3 Натисніть кнопку камери, щоб зробити знімок.

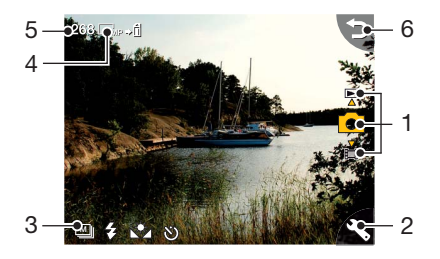

- 1 За допомогою навігаційних клавіш вгору та вниз вибирайте режим фото, відео та перегляду.<br>Вибраний режим позначено жовтим
- 2 Натисніть один раз, щоб змінити настройки, що використовуються найчастіше. Натисніть двічі, щоб отримати доступ до настройок фото.
- 3 Огляд настройок, що використовуються найчастіше.

#### Камера 55

- 4 Огляд настройок фото
- 5 Кількість фотозображень, що вмістяться у пам'яті при поточних настройках
- 6 Повернутися до попереднього перегляду

Збільшуйте та зменшуйте масштаб зображення за допомогою клавіш регулювання гучності. Змінюйте яскравість за допомогою клавіш навігації вліво та вправо.

## Зміна настройок камери

**-** *Чатисніть* **— п. —** *, щоб побачити, як ви можете використати клавіатурні клавіші для швидкого доступу до настройок, що вживаються найчастіше. Натисніть клавішу ще раз, щоб усунути опис.*

Більшість параметрів, які ви встановили, зберігаються до того часу, як ви їх зміните, навіть якщо ви вимкнете камеру або телефон.

#### Щоб змінити настройки*,* що використовуються найчастіше

- 1 Один раз натисніть , щоб<br>відкрити список настройок.
- 2 Виберіть потрібну настройку,<br>щоб побачити параметри для<br>цієї настройки.
- 3 Виберіть параметр, щоб змінити настройку.

Доступні настройки будуть змінюватись, в залежності від того, вибрано режим фото чи відео, і яку настройку встановлено. Ви можете вибрати такі настройки:

- **Д** Режим зйомки виберіть, який тип зображень або
- 6 відеокліпів ви зніматимете.
- Спалах або Світло  $\mathbf{z}$ виберіть Увімк., щоб
- увімкнути фотоспалах.
- Автопуск виберіть Увімк., щоб розпочати зйомку після певної часової затримки.
- Сюжет виберіть Нічний режим, щоб підвищити світлочутливість камери в умовах поганого .<br>Освітлення
- Баланс білого виберіть параметр, що відповідає умовам освітлення.

#### Щоб отримати доступ до меню настройок фото

- 1 Натисніть  $\blacktriangleright$ , а потім  $\blacksquare$  (у тому самому положенні), щоб отримати доступ до меню настройок фото.
- 2 Виберіть, яку настройку змінити.

Меню настройок фото містить:

- Розмір зображення виберіть, який розмір зображення використовувати.
- Автопуск виберіть Увімк., щоб розпочати зйомку після певної часової затримки.
- Ефекти встановіть та перегляньте різноманітні ефекти, перш ніж робити фотографії.
- Якість зображення виберіть рівень якості.
- Мікрофон виберіть Вимк., щоб вимкнути запис звуку.
- Автоперегляд автоматичний перегляд фотознімка або відеокліпа після зйомки.
- Зберегти на виберіть, де зберігатимуться фотознімки та кліпи: на карті пам'яті чи у телефоні. Якщо ви виберете Краще на Memory Stick, знімки зберігатимуться у пам'яті телефону лише після того, як на карті пам'яті не залишиться
- місця.<br>• Звук затвора увімкніть (або<br>вимкніть) звук затвора.
- Скидання відновити стандартні значення для всіх налаштувань.

#### Щоб керувати зображеннями та відеокліпами

- 1 Під час перегляду фотографій та відеокліпів виберіть Додатково.
- 2 Виберіть параметр.

# Перегляд

Ви можете переглядати зняті зображення та відеокліпи, а також керувати ними кількома способами.

Щоб відкрити меню з параметрами перегляду виберіть Додатково.

За допомогою команди Помітити це фото ви можете розподілити зображення та відеокліпи по категоріях та сортувати їх за різними мітками фото.

Детальнішу інформацію про перегляд можна знайти у *Фотографії та [зображення](#page-52-0)* на сторінці [51](#page-52-0).

#### Щоб надіслати фотознімок або відеокліп у *MMS-*повідомленні

- 1 У програмі перегляду виберіть Додатково > Надіслати як, щоб запустити Обмін повідомленнями та вставити зображення або кліп у MMSповідомлення.
- 2 Виконуйте інструкції, що з'являються на екрані телефону. Див. також *[MMS](#page-41-0)[повідомлення](#page-41-0)* на стор. [40.](#page-41-0)

# Розваги

# **PlayNow™**

PlayNow™ - це служба завантаження розваг. Перш ніж купувати щось, ви можете переглянути його вміст.

*Ця послуга недоступна в деяких країнах.*

#### Перш ніж користуватися PlayNow™

Щоб скористатися PlayNow™, потрібне підключення до Інтернету. Див. розділ<br>*Налаштування Інтернету. Налаштування Інтернету, електронної пошти та MMS* <sup>у</sup> веб-посібнику.

#### Попередній перегляд вмісту

Ви можете завантажити зразок для попереднього ознайомлення з більшою частиною вмісту PlayNow™, перш ніж завантажувати його повністю.

#### Щоб переглянути зразок вмісту *PlayNow™*

1 У режимі очікування виберіть Головне меню > Розваги > PlayNow™.

2 Виберіть Перегл. або Відтвор., щоб переглянути вміст.

## Придбання вмісту

Коли ви купуєте вміст PlayNow™, вартість цієї послуги<br>буде відображено у телефоні. Вартість буде стягнуто з вашої картки передплати або телефонного рахунку.

## Щоб придбати вміст *PlayNow™*

• Виберіть Придбати поруч із вмістом, який ви бажаєте придбати, та виконуйте інструкції, що з'являються на екрані.

# FM-радіо

Для прослуховування радіо необхідно підключити гарнітуру, оскільки її кабель використовується як антена. Однак, звук все одно можна чути через динамік або гарнітуру Bluetooth™.

## Щоб прослухати радіо

- 1 Підключіть гарнітуру до телефону.
- 2 У режимі очікування виберіть Головне меню > Розваги > FMрадіо.

Розваги 59

#### Щоб здійснити автоматичний пошук і зберегти радіоканали

• У режимі очікування виберіть Головне меню > Розваги > FMрадіо > Додатк. > Автозбереження.

### Щоб переключити звук

• Коли FM-радіо відкрите,<br>виберіть та виберіть,<br>наприклад, вбудований динамік або гарнітуру Bluetooth™.

## Щоб згорнути радіо

• Коли FM-радіо відкрите, натисніть кнопку Назад. Радіо продовжуватиме грати у фоновому режимі.

## Щоб повернутися до радіо

• Виберіть  $\leq$  у рядку стану.

#### Щоб вимкнути радіо

• Коли радіо відкрите, виберіть Вимк.

#### Настройка та передустановки

#### Щоб здійснити пошук радіоканалів

• Коли FM-радіо відкрите, виберіть  $\ll$  або  $\gg$ .

#### Щоб здійснити настройку вручну

- 1 Коли FM-радіо відкрите, виберіть Додатк. > Вибрати частоту.
- 2 Введіть частоту за допомогою клавіш
- *Ви також можете натиснути або , щоб змінювати частоту із кроком 0,1 MHz.*

#### Щоб зберегти передустановку

- 1 Коли FM-радіо відкрите, настройте його на потрібний канал і виберіть Додатково > Зберегти.
- 2 Виберіть номер передустановки від 1 до 20 та виберіть Вставити.

#### Щоб перейти до передустановки

- 1 Коли FM-радіо відкрите, виберіть Передус.
- 2 Перейдіть до потрібного каналу та натисніть ...
- *Ви можете використовувати передустановки від 1 до 10, натискаючи від до та . Натисніть і утримуйте для збереження, натисніть коротко для переходу.*

RDS (Radio Data System) Функції RDS дозволяють вам налаштувати радіо на автоматичне перемикання на канал, що транслює повідомлення про дорожній рух та або новини, News. Радіо може перенастроюватися на альтернативні частоти и , на яких можна отримати найкращий прийом каналу, що ви встановили.

*Не всі радіоканали передають інформацію RDS.*

#### Щоб отримати доступ до функцій *RDS*

• Коли FM-радіо відкрите, виберіть Додатк. > Настройки > Параметри RDS.

# **TrackID™**

Ви можете скористатися послугою TrackID™, щоб знайти назву пісні. Запишіть через мікрофон або із вбудованого FM-радіо кілька секунд музики. Потім зразок надсилається до бази даних TrackID™. Якщо пошук завершився успіхом, ви побачите ім'я виконавця, назву пісні та альбому. Послуга

TrackID™ є безкоштовною, але ваш постачальник інтернетпослуг може брати гроші за передачу даних.

*Ця послуга недоступна в деяких країнах.*

Перш ніж користуватися послугою TrackID™ Щоб скористатися TrackID™, потрібне підключення до Інтернету. Див. розділ *Налаштування Інтернету, електронної пошти та MMS* у веб-посібнику.

#### Щоб встановити назву пісні за допомогою мікрофона

- 1 У режимі очікування виберіть<br>
Головне меню > Розваги > ТгаскID™.<br>2 Тримайте телефон поруч з
- динаміком та виберіть Запуск.

#### Щоб встановити назву пісні*,*  що звучить на *FM-*радіо

Розваги 61

• При відкритому радіо, торкніться .

# Зв'язок

Для обміну інформацією між телефоном та іншим пристроєм ви можете скористатися, наприклад, з'єднанням через USB чи Bluetooth™.

# PC Suite

При підключенні телефону до комп'ютера для деяких завдань потрібно, щоб на вашому комп'ютері був встановлений додаток PC Suite для Sony Ericsson. Встановіть його з компакт-диску, що постачається разом з телефоном, або завітайте на веб-сторінку<br>www.sonyericsson.com/support, *[www.sonyericsson.com/support](http://www.sonyericsson.com/support)*, щоб отримати останню версію.

Ви можете використовувати PC Suite у різних ситуаціях, у тому числі для синхронізації даних телефону з Microsoft® Outlook® на вашому комп'ютері або для створення резервних копій даних телефону. Див. розділ *PC Suite* у веб-посібнику, щоб отримати докладнішу інформацію.

PC Suite потребує підключення за допомогою кабелю USB, але з деякими додатками ви можете використовувати підключення Bluetooth.

# USB-підключення

За допомогою USBпідключення ви можете передавати файли між вашим телефоном та комп'ютером,<br>синхронізувати дані та робити резервні копії.

При з'єднанні телефону з комп'ютером за допомогою USB-кабелю ви можете вибрати один з двох режимів: Передача файлів та Режим телефону.

*Щоб передавати файли у режимі передачі файлів, вам не потрібен PC Suite, встановлений на комп'ютері. Для режиму телефону PC Suite потрібен.*

#### Режим передачі файлів

У режимі передачі файлів ви можете передавати файли з комп'ютера і на комп'ютер значно швидше, ніж у режимі телефону. Однак у режимі передачі файлів у провіднику Microsoft® Windows® Explorer

буде відображено лише карту пам'яті (якщо вставлена).

*Не виймайте USB-кабель з телефону або комп'ютера під час передачі файлів, оскільки це може спричинити втрату даних.*

#### Щоб перейти до режиму передачі файлів*:*

- 1 Підключіть USB-кабель до телефону та комп'ютера.
- 2 Телефон: Виберіть Передача файлів.
- 3 Комп'ютер: Дочекайтесь, поки карта пам'яті з'явиться як зовнішній диск "ТЕЛЕФОННА КАРТА" у провіднику Windows.
- 4 Скористайтеся провідником Windows, як звичайно, для передачі файлів між телефоном та комп'ютером.

#### Щоб безпечно від*'*єднати телефон від комп*'*ютера

- 1 Комп'ютер: Клацніть правою кнопкою миші значок знімного диску у Windows Explorer i<br>виберіть Витягнути.
- виберіть *Витягнути*. <sup>2</sup> Телефон: Від'єднайте USBкабель від телефону.

#### Режим телефону

У режимі телефону ви можете використовувати комп'ютер для синхронізації контактів і календаря, передачі файлів, використовувати телефон як модем і таке інше. Додатки, що підтримуються у режимі телефону:

- Синхронізація
- Диспетчер файлів
- Майстер мобільної мережі
- Диспетчер резервних копій
- Завантаження мови
- Програма установки додатків

#### Щоб перейти до режиму телефону*:*

- 1 Комп'ютер: встановіть програмне забезпечення PC Suite для Sony Ericsson.
- 2 Виберіть *Пуск/Програми/Sony Ericsson/PC Suite для Sony Ericsson*. Програму буде запущено.
- 3 Підключіть USB-кабель до телефону та комп'ютера.
- 4 Телефон: Виберіть Режим телефону.

Зв'язок 63

- 5 Комп'ютер: Дочекайтесь, доки Windows встановить необхідні драйвери.
- *Усі додатки режиму телефону позначаються зеленим у PC Suite. Тут описується лише синхронізація. Інформацію про роботу з іншими додатками див. у розділі PC Suite веб-посібника.*

# Синхронізація

#### Щоб синхронізувати телефон за допомогою *PC Suite*

- 1 Підключіть USB-кабель до телефону та комп'ютера.
- 2 Телефон: Виберіть Режим телефону.
- 3 Комп'ютер: Запустіть PC Suite.
- 4 Дочекайтесь, коли буде встановлено підключення до телефону: кнопка *Синхронізувати зараз* стане зеленою.
- 5 Після встановлення необхідних параметрів синхронізації клацніть *Синхронізувати зараз*.

# Підключення Bluetooth

#### Щоб увімкнути підключення *Bluetooth*

- 1 У режимі очікування виберіть Головне меню > Настройки >
- Підключення > Bluetooth. <sup>2</sup> Виберіть вкладку Настройки <sup>і</sup> встановіть позначку Bluetooth увімкнено.

#### Створення пари

Для усіх завдань, крім передачі одного файлу, необхідно встановити постійні і надійні взаємовідносини між вашим телефоном та іншим пристроєм.<br>Цей процес називається створенням пари (або зв'язуванням).

#### Щоб створити пару з іншим пристроєм *Bluetooth*

- 1 У режимі очікування виберіть<br>
Соловне меню > Настройки >
- Підключення > Bluetooth.<br>2 Виберіть вкладку Пристрої || ><br>Новий пристрій.<br>3 Виберіть пристрій зі списку.<br>4 Введіть пароль, якщо з'явиться
- 
- повідомлення про необхідність його ввести.

# Диспетчер підключень

З Диспетчера підключень ви керуєте Інтернетпідключеннями. Ви можете відкривати та закривати підключення, а також скидати журнали для підключень.

#### Щоб відкрити диспетчер підключень

• У режимі очікування виберіть Головне меню > Органайзер > Диспетчер підключень.

#### Щоб скинути журнали

- 1 У режимі очікування виберіть Головне меню > Органайзер > Диспетчер підключень.
- 2 Виберіть журнал, який ви<br>хочете скинути.
- 3 Виберіть Додатк. > Скидання записів.

## Активний доступ через **WAP**

#### Щоб налаштувати телефон для обробки вхідних повідомлень активної доставки через *WAP*

- 1 У режимі очікування виберіть<br>Головне меню > Настройки > Обмін повідом. > Акт. дост. через<br>WAP
- 2 Виберіть Автоматично, щоб отримувати повідомлення активної доставки через WAP без нагадувань.

## Диспетчер сертифікатів та сертифікати Java

Цифрові сертифікати використовуються для перевірки джерело вебсторінок, які ви відвідуєте та програмного забезпечення, яке ви встановлюєте.

#### Щоб переглянути сертифікат СА та сертифікати користувача у телефоні

• У режимі очікування виберіть Головне меню > Настройки > Безпека > Диспетчер сертифікатів.

#### Щоб переглянути сертифікати *Java* у телефоні

• У режимі очікування виберіть<br>Головне меню > Настройки > Безпека > Сертифікати Java.

# Додаткові можливості

## Керування файлами та додатками

#### Диспетчер файлів

У диспетчері файлів ви маєте<br>можливість переглядати, перейменовувати, копіювати,<br>переміщувати та видаляти файли з пам'яті телефону та карти пам'яті. Диспетчер файлів має дві вкладки - вкладку па для пам'яті телефону та вкладку для карти пам'яті.

#### Щоб відкрити диспетчер файлів

• У режимі очікування виберіть Головне меню > Органайзер > Диспетчер файлів.

## Захищені файли

Завантажені або отримані файли можуть бути захищені авторським правом. Захист авторським правом може перешкоджати копіюванню, редагуванню або надсиланню вмісту. Якщо файл захищено авторським правом, поруч з

його ім'ям відображається ... Якщо символ ключа перекреслено, це означає, що файл не має ліцензії, наприклад, термін дії ліцензії сплив або ліцензія очікує розв'язання.

#### Передача файлів з комп'ютера

Ви можете отримати доступ до карти пам'яті телефону з вашого комп'ютера через порт USB. Таким чином ви можете переглядати папки карти пам'яті і передавати файли до них.

#### Відкриття мультимедійних файлів

Ви можете відкрити мультимедійні файли, вибравши їх безпосередньо у Диспетчері файлів.

Перейменування карт пам'яті Ви можете перейменувати карту пам'яті.

#### Щоб перейменувати карту пам*'*яті

1 У режимі очікування виберіть Головне меню > Органайзер > Диспетчер файлів.

2 Виберіть Додатково > Пристрій<br>> Форматувати Memory Stick> Перейменувати.

#### Форматування карт пам'яті

*Під час форматування <sup>з</sup> карти пам'яті буде видалено всю інформацію.*

#### Щоб форматувати карту пам*'*яті

- 1 У режимі очікування виберіть Головне меню > Органайзер > Диспетчер файлів.
- 2 Виберіть Додатково > Пристрій > Форматувати Memory Stick> Форматувати.

#### Установка додатків

Встановлюйте додатки та інший вміст, яким ви часто користуєтесь, наприклад, сигнали дзвінків, у пам'ять телефону, оскільки карта пам'яті іноді недоступна, коли телефон підключено до комп'ютера.

*<sup>У</sup> меню* Головне меню *>* Розваги *<sup>&</sup>gt;*Більше додатків *ви можете*

*знайти посилання на додаткові додатки до вашого телефону. Деякі <sup>з</sup> них безкоштовні або мають ознайомлювальні версії.*

#### Щоб установити додаток

- 1 У режимі очікування виберіть Головне меню > Настройки > Загальні > Встановити.
- 2 Виберіть додаток і виберіть Подробиці, щоб переглянути інформацію про сертифікат.
- 3 Якщо з сертифікатом все гаразд, виберіть Встанов. і виконуйте інструкції, що з'являються на екрані телефону. Додаток буде встановлено у папку Розваги.

#### Видалення додатків

Іноді необхідно видалити деякі додатки, щоб звільнити місце.

#### Щоб видалити додаток

- 1 У режимі очікування виберіть Головне меню > Настройки > Загальні > Видалення.
- 2 Виберіть додаток та виберіть Видалити > Так.

68 Додаткові можливості **This is the Internet version of the User's guide. © Print only for private use.**

# Загальне скидання

*Буде видалено усі дані користувача, передустановлені мультимедійні файли (наприклад, шпалери, сигнали дзвінків та зображення) і буде відновлено заводські настройки.*

*Якщо ви зробили резервну копію даних за допомогою PC Suite для Sony Ericsson, ви матимете можливість відновити їх після загального скидання.*

#### Щоб скинути телефон

- 1 У режимі очікування виберіть Головне меню > Настройки > Загальні > Загальне скидання.
- 2 Якщо ви бажаєте зберегти встановлені додатки, зніміть позначку Видалити всі додатки, встановлені користувачем.
- 3 Виберіть Видалити > Так.
- 4 Введіть код блокування телефону та натисніть Готово.

# Енергозбереження

Щоб збільшити час роботи батареї, ви можете налаштувати телефон таким чином, щоб після певного періоду відсутності активності

підсвічування екрана було вимкнено.

#### Щоб активувати режим енергозбереження

- 1 У режимі очікування виберіть Головне меню > Настройки > Дисплей > Підсвічування.
- 2 Встановіть позначку Енергозбереження увімк.

# Заставка

Ви можете використовувати зображення як заставку.

#### Щоб встановити заставку

- У режимі очікування виберіть<br>Головне меню > Настройки > Дисплей > Заставка.<br>Виберіть Відкрити та виберіть
- тип.

# Важлива інформація

#### Веб-сторінка підтримки споживачів компанії Sony Ericsson

На веб-сторінці *[www.sonyericsson.com/support](http://www.sonyericsson.com/support)* є розділ підтримки, в якому можна отримати поради і допомогу, лише кілька разів клацнувши мишкою. На цій сторінці можна знайти останні оновлення комп'ютерного програмного забезпечення, а також поради щодо більш ефективного використання телефону.

#### Обслуговування та підтримка

Ви маєте доступ до цілого набору таких ексклюзивних переваг обслуговування, як:

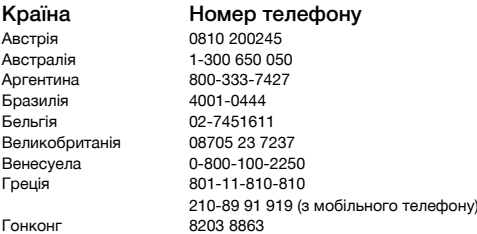

- Підтримка користувачів на міжнародних та місцевих веб-сторінках
- Всесвітня мережа сервісних центрів
- Розгалужена мережа партнерів Sony Ericsson з сервісного обслуговування
- Гарантія виробника. Детальніше про гарантійні умови читайте в цьому посібнику користувача. На сайті *[www.sonyericsson.com](http://www.sonyericsson.com)* ви знайдете найновіші засоби підтримки та інформацію Щодо послуг та функцій, які надаються оператором, зверніться до свого оператора мережі.

Ви також можете зателефонувати до одного з наших сервісних центрів. Якщо вашої країни або регіону немає у наведеному нижче списку, зверніться до свого місцевого дилера. (Оплата за дзвінки - згідно з тарифами, що діють у вашій країні, включно з місцевими податками, крім випадків, коли ви телефонуєте на безкоштовний номер.)

Якщо ваш продукт потребуватиме сервісного обслуговування, зверніться до місцевого дилера, який вам його продав, або до одного з наших партнерів із сервісного обслуговування. Для отримання гарантійного обслуговування, не викидайте фінансових документів, що підтверджують факт купівлі.

#### Адреса електронної пошти

questions.AT@support.sonvericsson.com questions.AU@support.sonyericsson.com questions.AR@support.sonyericsson.com guestions.BR@support.sonyericsson.com guestions.BE@support.sonvericsson.com questions.GB@support.sonvericsson.com questions.VE@support.sonyericsson.com questions.GR@support.sonyericsson.com

guestions.HK@support.sonvericsson.com
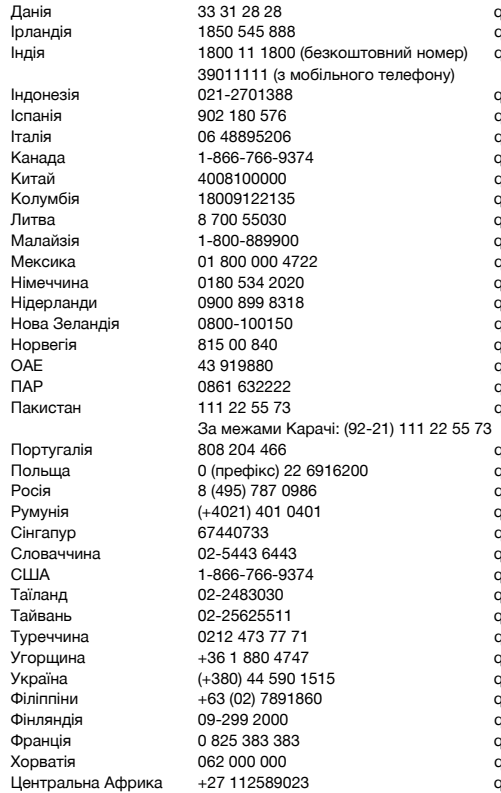

Данія 33 31 28 28 questions.DK@support.sonyericsson.com Ірландія 1850 545 888 questions.IE@support.sonyericsson.com questions.IN@support.sonyericsson.com

Індонезія 021-2701388 questions.ID@support.sonyericsson.com auestions.ES@support.sonvericsson.com Італія 06 48895206 questions.IT@support.sonyericsson.com auestions.CA@support.sonvericsson.com Китай 4008100000 questions.CN@support.sonyericsson.com Колумбія 18009122135 questions.CO@support.sonyericsson.com auestions.LT@support.sonvericsson.com uestions.MY@support.sonvericsson.com uestions.MX@support.sonvericsson.com Німеччина 0180 534 2020 questions.DE@support.sonyericsson.com Нідерланди 0900 899 8318 questions.NL@support.sonyericsson.com auestions.NZ@support.sonvericsson.com auestions.NO@support.sonyericsson.com auestions.AE@support.sonvericsson.com ПАР 0861 632222 questions.ZA@support.sonyericsson.com questions.PK@support.sonyericsson.com

uestions.PT@support.sonvericsson.com Польща 0 (префікс) 22 6916200 questions.PL@support.sonyericsson.com Росія 8 (495) 787 0986 questions.RU@support.sonyericsson.com ruestions.RO@support.sonvericsson.com Сінгапур 67440733 questions.SG@support.sonyericsson.com auestions.SK@support.sonvericsson.com США 1-866-766-9374 questions.US@support.sonyericsson.com questions.TH@support.sonyericsson.com uestions.TW@support.sonyericsson.com Туреччина 0212 473 77 71 questions.TR@support.sonyericsson.com vuestions.HU@support.sonyericsson.com Україна (+380) 44 590 1515 questions.UA@support.sonyericsson.com questions.PH@support.sonyericsson.com auestions.FI@support.sonvericsson.com  $u$ estions. $FR@$ support.sonyericsson.com auestions.HR@support.sonvericsson.com uestions.CF@support.sonyericsson.com

Важлива інформація 71 **This is the Internet version of the User's guide. © Print only for private use.**

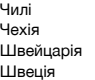

## Рекомендації щодо безпечного та ефективного використання

Будь ласка, дотримуйтесь цих вказівок. Недотримання цих вказівок може призвести до загрози вашому здоров'ю або збою в роботі виробу. Якщо у вас є

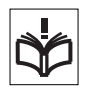

сумніви щодо його функціонування, покажіть виріб авторизованому сервісному партнерові, перш ніж заряджати або використовувати його.

#### Рекомендації щодо безпечного та дбайливого використання наших виробів

- Користуйтесь виробом обережно та зберігайте його в чистому місці, де немає пилу.
- Обережно! Може вибухнути, потрапивши у вогонь.
- Не піддавайте виріб дії вологи та рідини.
- Не піддавайте виріб дії дуже низьких або дуже високих температур. Не піддавайте акумулятор дії температур вище  $+60^{\circ}$ C.

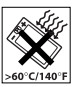

- Не розташовуйте виріб поблизу полум'я та не паліть під час розмови.
- Не випускайте виріб з рук, не кидайте його та не намагайтесь його зігнути.
- Не фарбуйте і не намагайтесь розібрати чи модифікувати виріб. Роботи з технічного обслуговування повинні виконувати

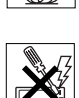

Чилі 123-0020-0656 questions.CL@support.sonyericsson.com Чехія 844 550 055 questions.CZ@support.sonyericsson.com 0848 824 040 **business** of the directions.CH@support.sonyericsson.com 013-24 45 00 cuestions.SE@support.sonvericsson.com

> лише сертифіковані спеціалісти компанії Sony Ericsson.

- Порадьтеся з уповноваженим медичним персоналом та ознайомтеся з інструкціями виробника медичних пристроїв перш ніж використовувати виріб поблизу кардіостимуляторів або інших медичних пристроїв чи обладнання.
- Призупиняйте використання електронних пристроїв або вимикайте функцію передачі радіосигналів у місцях, де це вимагається.
- Не користуйтесь виробом у місцях з потенційно вибуховою атмосферою.
- Не розташовуйте виріб та не встановлюйте бездротове обладнання над подушкою безпеки автомобіля.
- Увага: тріснуті або розбиті дисплеї можуть створювати гострі краї, що можуть спричинити шкоду під час контакту.
- Не користуйтеся гарнітурою Bluetooth у незручних положеннях та не допускайте тиску на неї.

# Діти

Обережно! Зберігайте виріб у місцях, недосяжних для дітей. Не дозволяйте дітям гратись із мобільним телефоном або

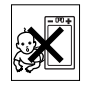

аксесуарами. Вони можуть поранити себе чи інших. Вироби містять дрібні деталі, які можуть відокремлюватись та спричиняти загрозу потрапляння у дихальні шляхи дитини.

72 Важлива інформація

## Джерело живлення (зарядний пристрій)

Під'єднуйте зарядний пристрій до джерела живлення, як вказано на виробі. Не використовуйте на вулиці або у вологих приміщеннях. Не змінюйте шнур та запобігайте його пошкодженню. Перед чищенням зарядного пристрою відключіть його від мережі. Ніколи не змінюйте штепсельну вилку. Якщо вона не підходить до розетки, зверніться до кваліфікованого електрика та встановіть потрібну розетку. Коли під'єднано джерело живлення, відбувається невеликий витік енергії. Щоб уникнути таких невеликих втрат енергії, від'єднуйте джерело живлення, коли виріб повністю заряджено.

Використання зарядних пристроїв, виготовлених не компанією Sony Ericsson, може призвести до збільшення загрози безпеці.

# Акумулятор

Новий акумулятор або акумулятор, який не використовувався довгий час, може впродовж невеликого проміжку часу мати нижчу ємність. Повністю зарядіть акумулятор перед першим використанням. Використовуйте лише за призначенням. Заряджайте акумулятор при температурі від +5°C (+41°F) до +45°C (+113°F). Забороняється брати акумулятор у рот. Не допускайте доторкання контактів акумулятора до інших металевих предметів. Перш ніж вийняти акумулятор, вимкніть виріб. Функціонування залежить від температури, сили сигналу, особливостей використання, вибраних функцій та передачі голосу та даних. Видалення та заміна вбудованих акумуляторів повинна здійснюватися лише сервісними партнерами Sony Ericsson. Використання акумуляторів, виготовлених не компанією Sony Ericsson, може призвести до збільшення загрози безпеці.

# Персональні медичні пристрої

Мобільні телефони можуть впливати на роботу вживленого медичного обладнання. Ризик перешкод зменшується, якщо використовувати телефон на відстані понад 15 см (6 дюймів) від пристрою. Тримайте телефон біля правого вуха. Не носіть телефон у нагрудній кишені. Вимкніть телефон, якщо ви підозрюєте наявність перешкод. Стосовно усіх медичних пристроїв порадьтеся з лікарем та виробником.

# Керування автомобілем

Деякі виробники автомобілів забороняють використання телефонів у салоні автомобіля, якщо до телефону не підключається гарнітура із зовнішньою антеною. Зверніться до представника фірми-виробника вашого автомобіля, щоб упевнитись, що ні телефон, ні гарнітура Bluetooth не вплинуть на роботу електронних систем вашого автомобіля. Завжди зосереджуйте увагу на керуванні автомобілем та дотримуйтесь місцевих законів та правил, що обмежують використання бездротових пристроїв під час керування автомобілем.

#### GPS/функції, пов'язані з визначенням місцезнаходження

Деякі вироби мають GPS/функції, пов'язані з визначенням місцезнаходження. Функції визначення місцезнаходження надаються "Як є" і "З усіма недоліками". Sony Ericsson не надає жодних запевнень чи гарантій щодо точності такої інформації про місцезнаходження.

Використання пристроєм інформації, пов'язаної з визначенням місцерозташування, може не бути безперебійним або безпомилковим, а також може залежати від доступності послуг мережі. Зверніть увагу на те, що можливе зниження або обмеження функціональності у

деяких місцях, наприклад, у будівлях або поблизу них.

Увага: користуйтеся функцією GPS таким чином, щоб це не відвертало увагу від керування автомобілем.

# Екстрені дзвінки

Неможливо гарантувати дзвінки при будь-яких умовах. У життєво важливих ситуаціях ніколи не покладайтесь виключно на мобільний телефон. Дзвінки можуть не підтримуватись на певних територіях та у деяких мережах або бути несумісними з функціями мережі чи телефону, що використовуються на даний момент.

# Антена

Використання антен, що пропонуються не компанією Sony Ericsson, може завдати шкоди вашому телефону, знизити ефективність його роботи та призвести до перевищення норм коефіцієнта SAR. Не накривайте антену рукою, оскільки це впливає на якість зв'язку, споживання енергії акумулятора і може призвести до скорочення часу роботи в режимі розмови та в режимі очікування.

#### Радіочастотне (РЧ) випромінювання та питомий коефіцієнт поглинання (SAR - Specific Absorption Rate)

Коли телефон або гарнітуру Bluetooth увімкнено, вони випромінюють незначну радіочастотну енергію. Міжнародні рекомендації щодо безпеки розроблено на основі регулярних та детальних наукових досліджень. Ці рекомендації визначають допустимі рівні радіочастотного опромінення. У рекомендаціях наведено допустимі межі для усіх людей і з урахуванням похибки вимірювань.

Питомий коефіцієнт поглинання (SAR) використовується для вимірювання поглинання радіочастотного випромінювання тілом людини під час використання мобільного телефону. Визначення коефіцієнта SAR виконується у лабораторних умовах при максимальній потужності роботи телефону, вказаній у технічних характеристиках, однак оскільки телефон споживає мінімальну кількість енергії, необхідну для доступу до вибраної мережі, фактичне значення коефіцієнта SAR для телефону під час експлуатації може бути значно нижчим. Залежність безпеки від коефіцієнта SAR не доведено.

Вироби з радіопередавачами, що продаються в США, повинні пройти сертифікацію Федеральної комісії зі зв'язку (FCC – Federal Communications Commission). У випадку необхідності проводяться випробування при розміщенні телефону біля вуха та на тілі. Щодо роботи телефону близько до тіла, цей телефон випробувано у положенні на відстані принаймні 15 мм від тіла без металевих предметів поблизу телефону або коли телефон використовується разом з оригінальним аксесуаром Sony Ericsson та носиться на тілі.

Докладнішу інформацію про SAR та радіочастотне опромінення можна знайти на веб-сторінці: *[www.sonyericsson.com/health.](http://www.sonyericsson.com/health)*

# Шкідливі програми

Шкідливі програми - це програми, що можуть завдати шкоди мобільному телефону або іншим комп'ютерам. До шкідливих програм або додатків можуть відноситися віруси, черв'яки, шпигунські програми та інші небажані програми. Доки у вашому пристрої не вживаються заходи безпеки для перешкоджання таким спробам, Sony Ericsson не гарантує, що шкідливі програми не проникнуть до вашого пристрою. Однак ви можете зменшити ризик зараження шкідливими програмами, виявляючи

обережність при завантаженні вмісту або прийнятті додатків, не відкриваючи та не відповідаючи на повідомлення від невідомих відправників, користуючись надійними службами для доступу до Інтернету та завантажуючи вміст до свого мобільного телефону лише з відомих, надійних джерел.

## Аксесуари

Використовуйте лише фірмові аксесуари Sony Ericsson та користуйтесь послугами лише авторизованих сервісних партнерів. Sony Ericsson не перевіряє аксесуари сторонніх виробників. Аксесуари можуть впливати на радіочастотне випромінювання, функціонування радіо, гучність звуку, електробезпечність та інші сфери. Аксесуари інших виробників можуть нести загрозу вашому здоров'ю та безпеці або погіршити функціонування.

## Доступні рішення/Особливі потреби

В США сумісні телефони [Sony Ericsson](http://www.sonyericsson-snc.com) можуть надавати можливість сумісності з терміналами телетайпу (з використанням необхідних аксесуарів). Щоб отримати докладну інформацію, зателефонуйте до Центру особливих потреб Sony Ericsson за номером 877 878 1996 (телетайп) або 877 207 2056 (голосовий), або завітайте на веб-сторінку *[www.sonyericsson-snc.com.](http://www.sonyericsson-snc.com)*

#### Утилізація старого електричного та електронного обладнання

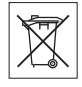

Електронне обладнання та

акумулятори не повинні викидатися разом з побутовим сміттям, їх потрібно здавати у відповідний пункт прийому для переробки. Це

допомагає запобігти потенційно негативному впливу на навколишнє середовище та здоров'я людей. Ознайомтесь із місцевими правилами, звернувшись до місцевих органів влади, центру утилізації побутових відходів магазину, де ви придбали цей виріб або зателефонувавши до сервісного центру Sony Ericsson.

# Утилізація акумулятора

Ознайомтесь із місцевими правилами або зателефонуйте до сервісного центру Sony Ericsson,

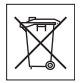

щоб отримати інформацію. Ніколи не викидайте його на міські смітники

# Карта пам'яті

Якщо ваш виріб оснащено знімною картою пам'яті, вона, як правило, сумісна з придбаним мобільним телефоном, але може бути несумісна з іншими пристроями або можливостями їхніх карт пам'яті. Перш ніж купувати або використовувати карту пам'яті, перевірте її на сумісність із телефоном. Якщо ваш виріб оснащено зчитувачем карт пам'яті, перш ніж купувати карту пам'яті, перевірте її на сумісність.

Карти пам'яті форматуються перед продажем. Щоб переформатувати карту пам'яті, використовуйте сумісний пристрій. Під час форматування карти пам'яті на ПК не використовуйте стандартний формат операційної системи. Щоб отримати більш докладну інформацію, зверніться до інструкції з експлуатації пристрою або до центру підтримки споживачів.

# Обережно!

Якщо для з'єднання пристрою з мобільним телефоном або іншим пристроєм потрібен

адаптер, ні в якому разі не вставляйте карту без необхідного адаптера.

#### Застереження щодо використання карти пам'яті

- Не піддавайте карту пам'яті дії вологи.
- Не торкайтеся контактів карти пам'яті руками або будь-якими металевими предметами.
- Не бийте, не кидайте, не випускайте з рук та не намагайтесь зігнути карту пам'яті.
- Не намагайтесь розібрати чи модифікувати карту пам'яті.
- Не використовуйте і не зберігайте карту пам'яті у місцях, де вона знаходилась би під дією вологи чи корозії, або у місцях, де можливе перегрівання карти, наприклад, в закритому автомобілі влітку, під прямим сонячним промінням або поблизу нагрівача тощо.
- Не стискайте і не намагайтеся зігнути кінці адаптера карти пам'яті із застосуванням надмірної сили.
- Не допускайте потрапляння пилу чи сторонніх предметів до порту адаптера для карти пам'яті.
- Перевірте, чи правильно вставлена карта пам'яті.
- Вставте карту пам'яті в адаптер якнайглибше у гніздо потрібного адаптера карт пам'яті. Якщо карта пам'яті вставлена не до кінця, вона не може функціонувати як слід.
- Ми рекомендуємо вам зробити резервну копію важливих даних. Ми не несемо відповідальності за будь-яку втрату або пошкодження вмісту вашої карти пам'яті.
- Записані дані можуть бути пошкоджені або втрачені у випадку, якщо ви виймете карту пам'яті або адаптер для неї, вимкнете живлення під час форматування, зчитування або запису даних або будете використовувати карту пам'яті в місцях, які перебувають під дією статичного струму або потужного електричного поля.

# Захист особистих даних

Стирайте особисті дані з носіїв, перш ніж утилізувати виріб. Щоб стерти дані, виконайте повне скидання. Стирання інформації з пам'яті телефону не гарантує, що її неможливо відновити. Sony Ericsson не дає гарантій, що інформацію неможливо відновити та не бере на себе відповідальність за розкриття будь-якої інформації навіть після повного скидання.

#### Попередження про високий рівень гучності!

Уникайте небезпечного для вашого слуху рівня гучності.

### Ліцензійна угода користувача

Програмне забезпечення, що постачається з цим пристроєм, є власністю компанії Sony Ericsson Mobile Communications AB та/або її дочірніх компаній, її постачальників та власників її ліцензій.

Sony Ericsson надає вам невиключну обмежену ліцензію на використання програмного забезпечення лише разом із пристроєм, на якому воно встановлене або з яким постачається. Право власності на програмне забезпечення не можна продати або передати іншим способом.

Не користуйтеся ніякими засобами для розкриття вихідного коду будь-якого компонента програмного забезпечення, відтворення, розповсюдження та зміни програмного забезпечення. Ви маєте право передати права та обов'язки щодо програмного забезпечення третій стороні тільки разом з пристроєм, з яким ви отримали це програмне забезпечення, за умови, що третя сторона погоджується з умовами ліцензії у письмовій формі.

Ліцензія поширюється на весь термін строку служби цього пристрою. Її можна припинити, передавши з письмовим оформленням всі свої права на пристрій третій стороні.

Якщо ви не дотримаєтеся будь-яких з цих умов, це негайно припинить дію ліцензії.

Компанія Sony Ericsson, її незалежні постачальники і власники ліцензій зберігають за собою усі права на програмне забезпечення. Компанія Sony Ericsson та третя сторона в межах, в яких в Програмному забезпеченні використовується її матеріал чи код, мають права незалежного вигодонабувача за цими умовами.

Ця ліцензія регулюється законодавством Швеції. У випадку доцільності вищезгадане застосовується до законних прав споживачів. Якщо програмне забезпечення, що входить до комплекту або постачається разом з вашим пристроєм, надається на додаткових умовах,то ваше володіння програмним забезпеченням та його використання регулюється також цими положеннями.

## Обмежена гарантія

Sony Ericsson Mobile Communications AB, Nya Vattentornet, SE-221 88 Lund, Sweden (Sony Ericsson) або її місцевий філіал надає цю обмежену гарантію на мобільний телефон та фірмові аксесуари, які входять до комплекту мобільного телефону та/або мобільного комп'ютерного виробу (у подальшому – "Виріб"). У випадку, якщо Виріб потребуватиме проведення гарантійного обслуговування, будь ласка, зверніться до дилера, в якого був придбаний телефон, або до місцевого сервісного центру Sony Ericsson (можлива оплата за місцевими тарифами). За додатковою інформацією зверніться до веб-сторінки *[www.sonyericsson.com](http://www.sonyericsson.com)*.

## Наша гарантія

Згідно з умовами цієї обмеженої гарантії компанія Sony Ericsson надає гарантію відсутності у даному Виробі дефектів конструкції та матеріалів, а також дефектів, пов'язаних із функціонуванням телефону, на момент його первинного продажу споживачу. Ця Обмежена гарантія є чинною протягом одного (1) року з дати продажу Виробу.

# Обов'язки виробника

Якщо за належних умов експлуатації телефону упродовж гарантійного періоду будуть виявлені дефекти в конструкції, матеріалах або у роботі телефону, сервісні центри або місцеві офіційні дистриб'ютори Sony Ericsson у країні \*, де був придбаний Виріб, на власний розсуд відремонтують або замінять Виріб згідно з нижченаведеними умовами.

Компанія Sony Ericsson та її сервісні центри залишають за собою право нараховувати певну оплату у випадку, якщо дефект Виробу не підпадає під нижченаведені умови даної гарантії. Будь ласка, зауважте, що під час ремонту або заміни Виробу Sony Ericsson деякі особисті установки, завантажені дані або інша інформація можуть бути втрачені. На теперішній час створення компанією Sony Ericsson резервних копій певних завантажених даних може бути обмежено чинним законодавством, іншими положеннями або правилами техніки безпеки. Sony Ericsson не несе жодної відповідальності за втрату будь-якої інформації і не відшкодовуватиме жодних збитків, пов'язаних із такою втратою. Необхідно завжди створювати резервні копії будь-якої інформації, що зберігається у вашому виробі Sony Ericsson, наприклад завантажених даних, календаря і контактів, перед ремонтом або заміною вашого Виробу Sony Ericsson.

# Умови

- 1 Ця Обмежена гарантія дійсна лише за умови пред'явлення разом із Виробом, який підлягає ремонту або заміні, документів, які засвідчують продаж і які були видані першому покупцю цього Виробу авторизованим дилером Sony Ericsson, на яких вказано дату придбання та серійний номер\*\*. Sony Ericsson залишає за собою право відмови від гарантійного обслуговування, якщо після придбання Виробу дана інформація була втрачена або змінена.
- 2 Якщо компанія Sony Ericsson відремонтувала або замінила Виріб, на ремонт виявленого дефекту або на замінений Виріб надається гарантія на залишок початкового гарантійного періоду або на дев'яносто (90) днів, починаючи з дати ремонту або заміни в залежності від того, який термін довший. Ремонт та заміна можуть виконуватися з використанням функціонально еквівалентних відремонтованих деталей. Замінені деталі або компоненти стають власністю компанії Sony Ericsson.
- 3 Дана гарантія не поширюється на несправності, які виникли внаслідок передбаченого зносу Виробу, а також неправильного використання Виробу, включаючи, але не обмежуючись цим, використання Виробу не за призначенням та з порушенням інструкцій Sony Ericsson щодо експлуатації та обслуговування Виробу. Ця гарантія не поширюється також на несправності Виробу, які виникли внаслідок випадковості, модифікації або змін у настройках апаратного або програмного забезпечення, стихійного лиха та дії вологи.

Акумулятор можна заряджати та розряджати більше сотні разів. Однак з часом він поступово зношується - це не дефект, а результат нормального зношення Виробу. Якщо тривалість роботи телефону в режимі розмови або в режимі очікування помітно скоротилась, акумулятор потрібно замінити. Sony Ericsson рекомендує використовувати лише зарядні

пристрої та акумулятори, ухвалені компанією Sony Ericsson.

У різних телефонах можуть спостерігатися незначні відмінності у яскравості дисплея та кольорах. На дисплеї можуть бути дрібні яскраві або темні цятки. Це так звані "пошкоджені пікселі", які з'являються, коли порушується функціонування деяких точок, яке неможливо полагодити. Допускається наявність двох затемнених пікселів.

В різних телефонах можуть спостерігатися незначні відмінності у зображенні камери. В цьому немає нічого незвичного, і це не вважається дефектом.

- 4 Оскільки стільникова мережа, для роботи в якій призначений Виріб, підтримується оператором, незалежним від компанії Sony Ericsson, компанія Sony Ericsson не несе відповідальності за несправності, викликані роботою стільникової системи, її покриттям, доступністю, послугами тощо.
- 5 Дана гарантія не поширюється на несправності, які виникли внаслідок встановлення додаткових компонентів, модифікації або ремонту Виробу, а також розбирання виробу особами, не уповноваженими компанією Sony Ericsson.
- Дана гарантія не поширюється на несправності, які виникли внаслідок використання аксесуарів або іншого периферійного обладнання, що не є виготовленим компанією Sony Ericsson спеціально для даного Виробу.
- 7 Гарантія не поширюється на Вироби з пошкодженою пломбою.
- 8 ЖОДНІ ІНШІ ГАРАНТІЙНІ ЗОБОВ'ЯЗАННЯ, ПИСЬМОВІ АБО УСНІ, ВІДМІННІ ВІД НАВЕДЕНИХ У ДАНОМУ ДРУКОВАНОМУ ТЕКСТІ ОБМЕЖЕНОЇ ГАРАНТІЇ, НЕ НАДАЮТЬСЯ. УСІ ОБОВ'ЯЗКОВІ ГАРАНТІЇ, ВКЛЮЧАЮЧИ БЕЗ ОБМЕЖЕНЬ ОБОВ'ЯЗКОВІ ГАРАНТІЇ ЩОДО ПРИДАТНОСТІ ДЛЯ ПРОДАЖУ ТА ВИКОРИСТАННЯ, ОБМЕЖУЮТЬСЯ ТЕРМІНОМ ДАНОЇ ГАРАНТІЇ. КОМПАНІЯ SONY

78 Важлива інформація

ERICSSON ТА ВЛАСНИКИ ЛІЦЕНЗІЙ ЗА ЖОДНИХ ОБСТАВИН НЕ НЕСУТЬ ВІДПОВІДАЛЬНОСТІ ЗА ПРЯМІ АБО ПОБІЧНІ ЗБИТКИ З БУДЬ-ЯКИХ ПРИЧИН, ВКЛЮЧАЮЧИ, АЛЕ НЕ ОБМЕЖУЮЧИСЬ ЦИМ, ВТРАТУ ПРИБУТКІВ АБО КОМЕРЦІЙНІ ЗБИТКИ; ПРЕТЕНЗІЇ ЩОДО ПОВНОГО ВІДШКОДУВАННЯ ЗБИТКІВ МОЖУТЬ БУТИ РОЗГЛЯНУТІ У СУДОВОМУ ПОРЯДКУ.

Законодавство деяких країн/штатів не допускає виключень або обмежень щодо відшкодування випадкових або побічних збитків, а також обмеження терміну дії обов'язкових гарантій, тому наведені вище обмеження або виключення можуть не поширюватись на вас.

Дана гарантія не порушує законні права споживача в межах чинного законодавства, а також права споживача стосовно продавця, які випливають із договору купівлі-продажу.

#### \* Країни, на які поширюється дія гарантії

Якщо ви придбали Виріб у країні, яка є членом Європейського економічного простору (EEA), у Швейцарії або у Турецькій Республіці і цей Виріб був призначений для продажу в EAA, у Швейцарії або у Туреччині, технічне обслуговування Виробу виконуватиметься в будь-якій країні EAA, у Швейцарії або у Туреччині, за гарантійними умовами, які діють у країні, в якій виникла потреба у технічному обслуговуванні, за умови, що ідентичний Виріб продавався у цій країні уповноваженими дистриб'юторами компанії Sony Ericsson. Щоб дізнатися, чи продається Виріб у даній країні, зверніться до місцевого сервісного центру Sony Ericsson. Пам'ятайте, що деякі види обслуговування можуть бути виконані тільки в тій країні, де було придбано Виріб. Це зумовлюється тим, що, наприклад, конструкція та зовнішній вигляд Виробу можуть відрізнятися

від аналогічних моделей, які продаються в інших країнах. Також зауважте, що іноді ремонт виробів із заблокованою SIM-карткою може бути неможливим.

\*\* У деяких країнах/регіонах у вас можуть запитати додаткові документи (наприклад, дійсний гарантійний талон).

# Заява FCC

Цей пристрій відповідає вимогам частини 15 положень FCC. Робота можлива за двох умов:

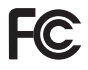

(1) Пристрій не може спричиняти шкідливі перешкоди та (2) Пристрій

має сприймати будь-які перешкоди, включаючи перешкоди, що можуть спричинити небажані дії. Будь-які зміни або модифікації, чітко не ухвалені компанією Sony Ericsson можуть позбавити користувача повноважень на роботу з обладнанням.

Шляхом тестування обладнання виявлено, що воно відповідає обмеженням цифрових пристроїв класу B, згідно з частиною 15 положень FCC. Ці обмеження розроблено для забезпечення достатнього захисту від шкідливих перешкод при стаціонарній установці. Це обладнання виробляє, використовує та може випромінювати радіочастотну енергію та, у випадку установки та використання не у відповідності з інструкціями, може спричинити шкідливі перешкоди радіозв'язку. Проте, немає гарантії, що перешкоди не виникнуть при певній установці.

Якщо обладнання спричиняє шкідливі перешкоди радіо або телевізійному прийому, що можна визначити шляхом вмикання та вимикання обладнання, радимо користувачеві спробувати відкорегувати перешкоди за

допомогою одного або кількох наступних заходів:

- Змініть орієнтацію або розташування прийомної антени.
- Збільшіть відстань між обладнанням та приймачем.
- Пілключіть обладнання до розетки ланцюга окремого від того, до якого підключено приймач.
- Зверніться по допомогу до дилера або досвідченого спеціаліста по телевізорам та радіо.

# Industry Canada Statement

This device complies with RSS-210 of Industry Canada.

Operation is subject to the following two conditions: (1) this device may not cause interference, and (2) this device must accept any interference, including interference that may cause undesired operation of the device.

This Class B digital apparatus complies with Canadian ICES-003.

Cet appareil numérique de la classe B est conforme à la norme NMB-003 du Canada.

# Declaration of Conformity for G700

We, Sony Ericsson Mobile Communications AB of Nya Vattentornet

SE-221 88 Lund, Sweden

declare under our sole responsibility that our product

#### Sony Ericsson type FAD-3022018-BV

and in combination with our accessories, to which this declaration relates is in conformity with the appropriate standards EN 301 511:V9.0,2, EN 301 908-1:V2.2,1, EN 301 908-2:V2.2,1, EN 300 328:V1.7,1, EN 301 489-7:V1.3,1, EN 301 489- 17:V1.2,1, EN 301 489-24:V1.3,1 and EN 60950- 1:2006, following the provisions of, Radio Equipment and Telecommunication Terminal Equipment Directive 1999/5/EC.

Lund, February 2008

 $C \epsilon 0682$ 

C E U682<br>Hofi) ( Lemite -

Shoii Nemoto, Head of Product Business Group GSM/UMTS

Наші пристрої відповідають вимогам Директиви R&TTE (1999/5/EC).

## 80 Важлива інформація

# Алфавітний покажчик

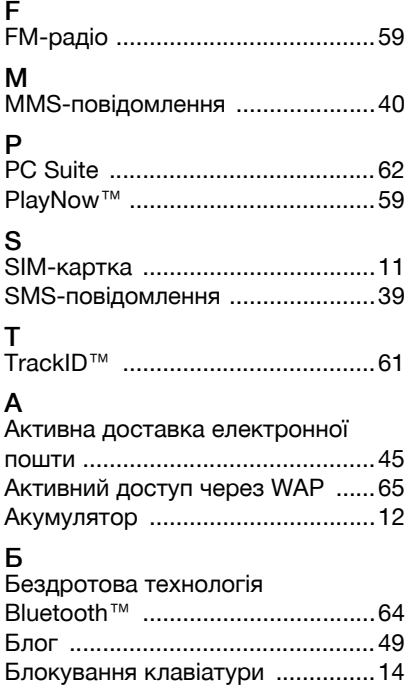

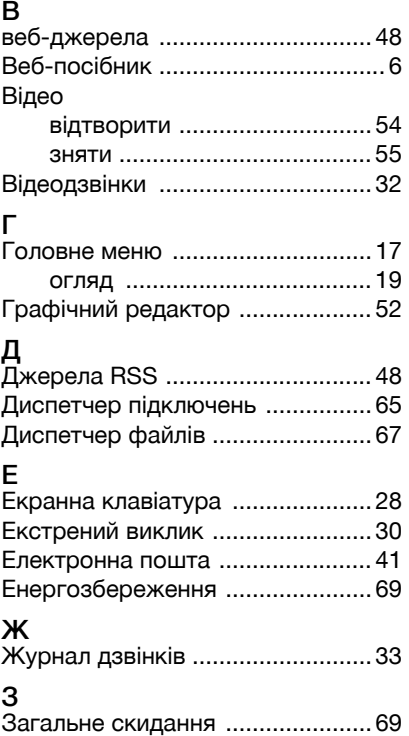

Алфавітний покажчик 81

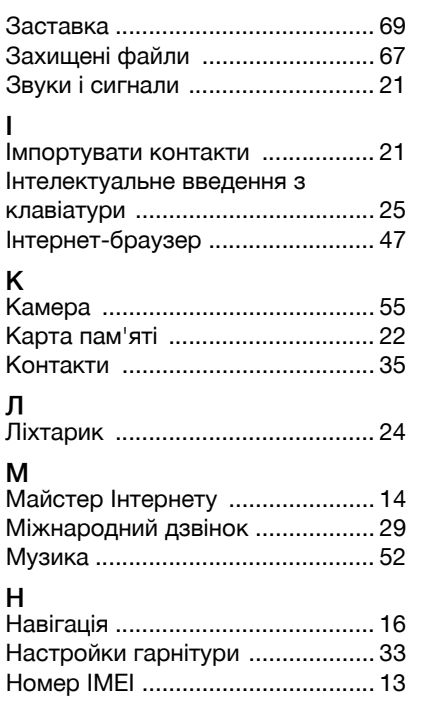

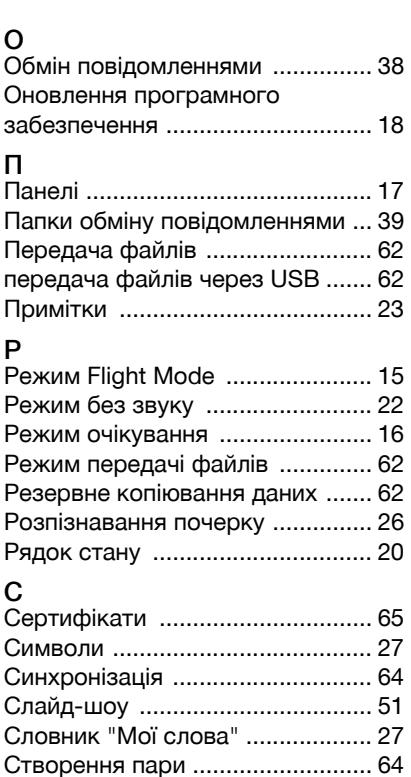

## 82 Алфавітний покажчик

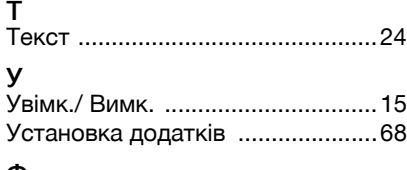

#### Ф  $\Phi$

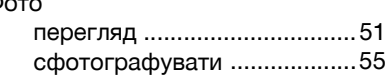

# Ш

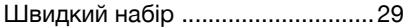

# Алфавітний покажчик 83 **This is the Internet version of the User's guide. © Print only for private use.**